# Imagenation PXC200 Precision Color Frame Grabber

Copyright © 1995-1997, Imagenation Corporation. All rights reserved. Imagenation Corporation P.O. Box 276
Beaverton, OR 97075-0276

June 1997

P/N MN-200-00

# **Contents**

| 1. | Introduction                              | 1 |
|----|-------------------------------------------|---|
|    | Precision Capture Hardware                | 2 |
|    | Video Inputs and Formats                  |   |
|    | Video Capture Modes and Resolution        |   |
|    | Image Capture Modes                       | 3 |
|    | Capture Resolution                        |   |
|    | Real-Time Image Data Transfer             |   |
|    | PCI Bus Master Design                     |   |
|    | Selectable Destination for Image Captures |   |
|    | Trigger Input                             | 6 |
|    | Programming Libraries and DLLs            |   |
|    | The PXCVU Program                         |   |
|    | Utility Programs                          |   |
|    | PXCREV                                    |   |
|    | VGACOPY                                   | 7 |
|    | PXCLEAR                                   | 8 |
|    | Next Steps.                               |   |

| <b>2.</b> | Installing Your Frame Grabber                       | 9  |
|-----------|-----------------------------------------------------|----|
|           | Do You Need a Cable?                                |    |
|           | Standard PCI-Bus Cables                             |    |
|           | PC/104-Plus Cables                                  |    |
|           | Installing Your Board                               |    |
|           | Installing the Software                             |    |
|           | DOS, DOS/4GW, and Windows 3.1 Software Installation |    |
|           | Windows 95 Software Installation                    |    |
|           | PXC200 Software Directories                         |    |
|           | Troubleshooting                                     |    |
|           | Error Loading DLL                                   |    |
|           | Error Loading VxD                                   |    |
|           | Problems Running PXCVU or PXCREV                    |    |
|           | Slow Video Display Performance                      |    |
|           | Windows Hangs or Crashes on Boot                    |    |
|           | Technical Support                                   |    |
| 3.        | The PXCVU Application                               | 21 |
|           | Setting Up PXCVU                                    |    |
|           | Starting PXCVU                                      |    |
|           | Running PXCVU with More Than One Frame Grabber      |    |
|           | Using PXCVU                                         |    |
|           |                                                     |    |
| <b>4.</b> | Programming the PXC200                              | 25 |
|           | Library Organization.                               | 25 |
|           | Operating System Specifics                          | 26 |
|           | DOS Programming                                     | 27 |
|           | Windows 3.1 Programming                             | 28 |
|           | Windows 95 Programming                              | 28 |
|           | Programming Language Specifics                      | 30 |
|           | Programming in C                                    | 30 |
|           | Visual Basic Programming                            | 31 |
|           | Typical Program Flow                                |    |

| Initializing and Exiting Libraries            | 34 |
|-----------------------------------------------|----|
| C and Windows Programs                        | 34 |
| C and DOS Programs                            | 35 |
| Visual Basic and Windows Programs             | 36 |
| Troubleshooting OpenLibrary()                 | 36 |
| Requesting Access to Frame Grabbers           | 37 |
| The PXCLEAR Utility                           |    |
| Setting the Destination for Image Captures    | 39 |
| Allocating and Freeing Frames                 | 39 |
| Sending Images Directly to Another PCI Device | 41 |
| Grabbing Images                               | 42 |
| Selecting Video Inputs                        | 44 |
| Adjusting the Video Image                     | 45 |
| Setting Contrast and Brightness               | 45 |
| Setting Hue and Saturation                    | 45 |
| Setting the Video Level                       | 46 |
| Setting Luma Controls                         |    |
| Setting Chroma Controls                       |    |
| Scaling and Cropping Images                   |    |
| Scaling Images                                |    |
| Cropping Images                               |    |
| Timing the Execution of Functions             |    |
| Queued Functions                              |    |
| Synchronizing Program Execution to Video      |    |
| Purging the Queue                             |    |
| Immediate Functions                           |    |
| Function Timing Summary                       |    |
| Using Flags with Function Calls               |    |
| Digital I/O                                   |    |
| Controlling the Input Lines                   |    |
| Controlling the Output Lines                  |    |
| Error Handling                                |    |
| Reading Frame Grabber Information             |    |
| Board Revision Number                         |    |
| Hardware Protection Key                       |    |
| Serial Number                                 | 63 |

|    | Frame Grabbing and PCI Bus Performance    | 63   |
|----|-------------------------------------------|------|
|    | Accessing Captured Image Data             | 64   |
|    | Frame and File Input/Output               |      |
|    | BMP Files                                 |      |
|    | Binary Files                              |      |
|    | Using the Video Display DLL               |      |
| 5. | PXC200 Library Reference                  | 69   |
| 6. | Frame Library Reference                   | 101  |
| 7. | The VGA Video Display Library             | 119  |
|    | Initializing and Exiting the Library      |      |
|    | Entering and Exiting VGA Graphics Mode    |      |
|    | Displaying VGA Text and Graphics          |      |
|    | VGA Memory Addressing                     |      |
|    | Menu Creation, Configuration, and Display |      |
|    | Menu Structures and Types                 |      |
|    | Function Reference                        |      |
| Α. | Cables and Connectors                     | 137  |
|    | Standard PCI Bus Cables                   |      |
|    | 26-pin D Connector                        |      |
|    | Connecting the +12V Output                |      |
|    | PC/104-Plus Cables                        |      |
|    |                                           | 4.20 |
| В. | Hardware Specifications                   | 139  |
| C. | Block Diagram                             | 141  |
| [n | day                                       | 1/12 |

# Introduction

The Imagenation PXC200 frame grabber features precision video capture hardware for applications that require high color accuracy. Features of the precision hardware design include:

- High color accuracy with low pixel jitter
- PCI bus master design for real-time image capture to system memory or directly to the VGA display
- Image capture resolution up to full-size: 640 x 480 (NTSC) and 768 x 576 (PAL and SECAM)
- Horizontal and vertical cropping and scaling of captured images to minimize system memory and bus bandwidth requirements
- Common color output formats, including YCrCb, RGB, and Y8 (grayscale)
- Continuous, software-initiated, and triggered image captures
- Four multiplexed composite video inputs (one input can be S-Video) with automatic video format detection of NTSC and PAL/SECAM formats
- Digital TTL-level trigger input
- +12V output for powering cameras or other devices

The PXC200 is available in two hardware configurations:

- PCI bus, short card—for typical desktop PC systems
- PC/104-Plus bus—for embedded-systems applications based on the PC/104-Plus format

To make it easy to tap these hardware features, the PXC200 includes an elegant software interface that supports developing applications for 16-bit DOS, Watcom 32-bit DOS/4GW, Windows 3.1, and Windows 95:

- C libraries for building DOS applications
- DLLs for building Windows applications
- DOS VGA Video Display library for building a menu-based user interface
- Sample DOS and Windows source code
- PXCVU—a DOS image capture application

This chapter will give you an introduction to these features. More detailed technical information on features is included in Chapter 4, *Programming the PXC200*, on page 25.

# **Precision Capture Hardware**

The design of the PXC200 video capture hardware produces high color accuracy and low pixel jitter:

Grayscale noise—1.0 LSB RMS maximum

**Pixel jitter**—±4 ns maximum

This accuracy makes PXC200 frame grabbers ideal for demanding scientific and industrial applications.

# Video Inputs and Formats

The PXC200 frame grabber handles multiple camera inputs and video formats:

Connect up to Four Cameras. Switch between camera inputs in software. On the PXC200 standard PCI-bus configuration, BNC and S-Video connectors are provided for video inputs 0 and 1, respectively, and all four inputs are available through the 26-pin D connector. All four inputs can accept composite video signals, and video input 1 can be used for S-Video.

A PXC200 frame grabber automatically synchronizes to the selected video source.

**Use NTSC, PAL, or SECAM Video Formats.** PXC200 frame grabbers support the 60 Hz North American NTSC color and RS-170 monochrome formats, and 50 Hz European PAL and SECAM color and monochrome formats.

# **Video Capture Modes and Resolution**

When you capture images with a PXC200 frame grabber, you can specify how you want to start the capture process, and whether you want to work with all or with just a subset of the total image data.

#### **Image Capture Modes**

There are three ways to capture images with a PXC200 frame grabber:

**Software-initiated grab.** On a command from an application program, the board grabs a single frame or field.

**Triggered grab.** The board waits for an external trigger and then grabs the frame.

**Continuous acquire.** In this mode, the board grabs one image after another. Continuous acquire is useful for applications that need to watch for changes between successive images, and for sending video data directly to other PCI devices.

With any of these modes, you can start the capture at the next field in the incoming video signal, or you can specify that the capture will start with field 0 or field 1.

#### **Capture Resolution**

PXC200 frame grabbers use a crystal-controlled pixel clock to sample horizontal lines of video at 14.32 MHz for NTSC or 17.73 MHz for PAL/SECAM. At these frequencies the frame grabber acquires more pixels per line than are required for the standard video formats and then uses interpolation to reduce the number of pixels to the specified value. On a typical display monitor with a 4 x 3 aspect ratio, a 640-pixel horizontal resolution results in approximately square pixels for images in NTSC video mode; a 768-pixel horizontal resolution results in square pixels for images in PAL and SECAM video modes; and a 720-pixel horizontal resolution supports the rectangular video pixels of conventional video displays.

If you don't need to work with all of the image data, you can further scale the image horizontally and vertically. You can also crop the image horizontally and vertically, retaining just a rectangular subset of the image. By transferring only a subset of the image, you save memory and bandwidth on the bus, leaving more of both resources available to other parts of your application and to other applications.

Common color formats are supported for output, including YCrCb, RGB, and Y8 (8-bit grayscale).

# **Real-Time Image Data Transfer**

The PCI bus master design of the PXC200 frame grabber lets you achieve real-time performance for captures to main memory or directly to the display.

#### **PCI Bus Master Design**

The bus master design of the PXC200 frame grabber lets the frame grabber directly control the transfer of image data to main memory or to another PCI device, such as a display controller. While the frame grabber is transferring data, the main CPU is free to run other parts of your application or other applications.

Data transfers can take advantage of the maximum 132 MB per second burst transfer rate of the PCI bus. Although actual throughput is typically well below the maximum burst rate, a properly-designed system can support real-time transfer and display of full-size, 8-bit-per-pixel video image data. At 16 or 24 bits per pixel, you might not be able to achieve real-time display of full-size images, depending on the design of the system.

#### **Selectable Destination for Image Captures**

You can choose the destination for the image capture data:

**A buffer in main memory.** The data is transferred via direct memory access (DMA) to a buffer in the computer's main memory. The transfer is fast, and the data is available in memory for further processing.

**Another memory-mapped device.** The data is transferred via DMA directly to another PCI device. For example, some PCI VGA cards support such transfers, which can be used to display live video.

# **Trigger Input**

PXC200 frame grabbers have an external TTL-level trigger input that can be used to trigger an image capture. A simple push button switch attached to this input can be used like a camera shutter button. The trigger input can be programmed to respond to either low or high logic levels, or to rising or falling edges.

# **Programming Libraries and DLLs**

For custom applications, the PXC200 software includes support for writing your own frame grabber programs. The library and DLL functions take care of the details of low-level hardware control for you, letting you concentrate on getting your application working.

C Libraries for DOS—Write 16-bit DOS programs using the 16-bit library with Borland, Microsoft, or Watcom C compilers, or write 32-bit DOS programs using the Watcom DOS/4GW library.

**DLLs for Windows**—Write 16-bit or 32-bit Windows programs for Windows 3.1 and Windows 95 with C compilers from Borland and Microsoft, or with Visual Basic. The PXC200 DLLs are standard Windows DLLs, and you should be able to use them with most Windows development tools that can make calls to Windows DLLs.

**DOS VGA Video Display Library**—Use the Video Display library to create a menu-based user interface for your 16-bit DOS and 32-bit DOS/4GW applications that allows you to simultaneously display graphics and text.

**Sample source code**—Sample source code is provided, for both DOS and Windows, to show you how to use various features of the libraries and DLLs.

Chapter 4, *Programming the PXC200*, on page 25, describes the main features of the PXC200 hardware and software and how to use them to build applications. For reference information on all PXC200 library functions, see Chapter 5, *PXC200 Library Reference*, on page 69, and Chapter 6, *Frame Library Reference*, on page 101. The DOS VGA Video Display library and its functions are described in Chapter 7, *The VGA Video Display Library*, on page 119.

# The PXCVU Program

The PXC200 software includes a DOS frame grabber application called PXCVU. Using PXCVU, you can capture images, save images to disk, and adjust many of the image capture features of a PXC200 frame grabber—all without writing a single line of code. For more information, see Chapter 3, *The PXCVU Application*, on page 21.

# **Utility Programs**

The PXC200 software also includes several utility programs.

#### **PXCREV**

If you need to contact Imagenation Technical Support, you'll be asked for your board's revision number. PXCREV is a DOS program that displays the revision number for any frame grabbers it finds in your system. You must run this program from DOS, not from a DOS window in Windows.

#### **VGACOPY**

VGACOPY is a test program that lets you evaluate the performance of your computer for grabbing images and copying the data to the VGA dis-

play in DOS. For similar tests in Windows, see the Windows sample programs PXCDRAW1 and PXCDRAW2.

#### **PXCLEAR**

The PXCLEAR utility for Windows 3.1 and Windows 95 frees frame grabbers when a program terminates unexpectedly and does not call the required exit procedures. PXCLEAR tells you which frame grabbers are currently in use, and gives you the option of freeing all of them. It cannot be used to free individual frame grabbers; it frees all frame grabbers in the system or none of them. For more information, see *The PXCLEAR Utility*, on page 38.

# Next Steps...

| For                                          | See                                                          |
|----------------------------------------------|--------------------------------------------------------------|
| Installing your PXC200 frame grabber         | -Chapter 2, <i>Installing Your Frame Grabber</i> , on page 9 |
| Operating your PXC200 with the PXCVU program | Chapter 3, <i>The PXCVU Application</i> , on page 21         |
| Writing your own frame grabber applications  | Chapter 4, <i>Programming the PXC200</i> , on page 25        |
| Connector and cabling specifications         | Appendix A, <i>Cables and Connectors</i> , on page 137       |
| Specifications for the PXC200 board          | Appendix B, <i>Hardware Specifications</i> , on page 139     |
| A PXC200 board block diagram                 | Appendix C, <i>Block Diagram</i> , on page 141               |

# Installing Your Frame Grabber

#### Do You Need a Cable?

#### **Standard PCI-Bus Cables**

The BNC composite video connector and the S-Video connector on the standard PCI-bus configurations of the PXC200 board let you attach up to two video sources. Additional video sources (you can connect a total of four), a trigger input, and a +12V power source are also available by using the 26-pin D connector. To use the 26-pin connector, you'll need a cable with the correct mating connector and pinouts. For information on making cables, see Appendix A, *Cables and Connectors*, on page 137.

#### PC/104-Plus Cables

You'll need a cable to attach to the connector on frame grabbers with the PC/104-Plus configuration. For information on making cables, refer to the release notes that came with the frame grabber.

# **Installing Your Board**

Follow the instructions below to install your board:

1 Turn off and unplug your computer, then remove its cover.

#### Caution

Static electricity can damage the electronic components on the PXC200 board. Before you remove the board from its antistatic pouch, ground yourself by touching the computer's metal back panel.

**2** Install the PXC200 board as follows:

#### For a standard PCI-bus board:

- a Locate an unused PCI expansion slot that is enabled for bus mastering. On some systems, you must enable a PCI slot for bus mastering by using a switch or jumper on the system board, or by changing the BIOS settings. Refer to the manual that came with your computer for more information.
- **b** Remove the cover plate. Save the screw.
- **c** Insert the PXC200 board into the slot and seat it firmly.
- **d** Secure the board's cover plate using the screw you saved.

#### For a PC/104-Plus board:

- **a** Set the four-position rotary switch on the PXC200 board to an unused number. Each PC/104-Plus plug-in module must be set to a unique number.
- **b** Insert the PXC200 board into the connector and seat it firmly.

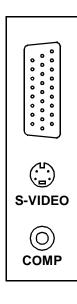

**3** Following the instructions below, connect your board to the video input and, optionally, to other I/O:

#### For a standard PCI-bus board:

**BNC** and S-Video connectors. Connect your video source to the S-Video connector or to the composite video BNC connector (see diagram at left). The composite connector is video input 0, and the S-Video connector is video input 1.

**26-pin D connector.** If you're using the 26-pin D connector, connect your cable to that connector. If you need to purchase or make a cable, see Appendix A, *Cables and Connectors*, on page 137.

#### For a PC/104-Plus board:

Attach your cable to the connector on the PXC200 board. For information on making cables, see Appendix A, *Cables and Connectors*, on page 137.

- **4** Replace the cover on the computer, plug it in, and turn on the power.
- **5** This step applies to Windows 95 only. When you restart your system, you might see the message "Found new multimedia PCI device," and the *Add New Hardware Wizard* is displayed. If this happens, follow the steps below:
  - **a** Insert the **Windows 95** PXC200 software installation disk in the drive.
  - **b** In the wizard, click the Have Disk button.
  - **c** In the *Install from Disk* dialog, specify the drive letter for the floppy disk drive and click OK.

You should see a single option, *PX Precision Frame Grabber*, listed in the wizard.

- **d** Select *PX Precision Frame Grabber* and click Next.
- **e** Click Next again to let Plug and Play complete the installation.

You should see a message that Windows hasn't finished installing the necessary software. You'll install the software in the next section.

- f Click Finish.
- **6** That completes the hardware installation. Next, you'll install the PXC200 software.

# **Installing the Software**

PXC200 frame grabbers can be used with DOS, DOS/4GW, Windows 3.1, and Windows 95. Refer to the appropriate section below for the operating system you are running.

# DOS, DOS/4GW, and Windows 3.1 Software Installation

1 This step applies only to DOS; if you're not using DOS, skip to the next step. The frame grabber needs a vacant 4 KB block of system memory in segment 0xD000 or in segment 0xE000. The 4 KB block of memory must be aligned on a 4 KB boundary; that is, it must be of the form 0xD?00-0xD?FF or 0xE?00-0xE?FF, where ? is the same hexadecimal digit in both the beginning and ending numbers of the range. For example, 0xD200-0xD2FF or 0xEA00-0xEAFF.

To make a memory block available for the frame grabber:

- **a** Make sure the block is not used by any other hardware devices. You can use the Microsoft diagnostics program MSD to display memory usage. (MSD comes with DOS and Windows.)
- b Modify the entry in CONFIG.SYS for your memory manager to prevent it from using the block. For example, if you are using EMM386, and you want to use 0xE000-0xE0FF for the frame grabber, add x=e000-e0ff to the end of the EMM386.EXE entry in your CONFIG.SYS:

device=c:\dos\emm386.exe noems x=e000-e0ff

If you're using another memory manager, like QEMM or 386MAX, consult your manual.

- **2** Insert the **DOS/Windows 3.1** installation diskette in the floppy drive.
- **3** The diskette includes two installation programs, one for DOS and another for Windows. The DOS *INSTALL.EXE* program installs **only** the DOS and DOS/4GW software, not the Windows software; the Windows *SETUP.EXE* program installs all three. Decide which installation program you want to use, and follow the appropriate instructions below:

#### DOS and DOS/4GW only

- **a** At the DOS prompt, type (substitute the appropriate drive letter for "a") **a:\install** and press Enter.
- **b** When the INSTALL program has completed, reboot your computer.
- **c** After rebooting your system, you can use the PXCVU program to verify that your frame grabber is correctly installed. For instructions on running PXCVU, see Chapter 3, *The PXCVU Application*,

on page 21. If an error message appears when you try to start PXCVU, see *Troubleshooting*, on page 17.

#### Windows, DOS, and DOS/4GW

- **a** From the Program Manager in Windows, choose the File menu and select Run.
- **b** In the Command Line box, type **a:\setup**, and click OK.
- **c** When the SETUP program has completed, restart Windows.

Setup creates a new program group called *PX*.

**d** After restarting Windows, you can run one of the PXCDRAW sample programs to verify that your frame grabber is correctly installed. The sample programs are in the c:\pxc2\win31 directory. If you have problems running the sample programs, see *Trouble-shooting*, on page 17.

# Changes to System Files for DOS, DOS/4GW, and Windows 3.1

The installation programs will, at your option, modify your AUTOEXEC.BAT and SYSTEM.INI (SETUP only) files. The changes are listed below so that you can make your own modifications, if you prefer. The installation programs do not look for their own modifications; if you run the installation programs more than once, don't let them modify your system files unless you have removed the previous modifications.

#### AUTOEXEC.BAT Changes for DOS, DOS/4GW, and Windows 3.1

```
REM Imagenation's Modifications set path=c:\pxc2\dos;c:\pxc2\win31;%path% set imagenation=c:\pxc2
```

REM Imagenation's Modifications End

Adding c:\pxc2\dos and c:\pxc2\win31 to your PATH makes the samples and utilities easier to execute. If you do a DOS-only installation, c:\pxc2\win31 is not added. The IMAGENATION environment variable specifies the location of files required by the PXCVU application. PXCVU won't run unless this variable is correctly defined.

After your AUTOEXEC.BAT file is modified, you must reboot your computer for the changes to take effect.

#### **SYSTEM.INI Changes for Windows 3.1**

[386Enh]

- ; Imagenation's Modifications device=c:\pxc2\win31\pxc2.vxd
- ; Imagenation's Modifications End

The PXC200 Windows Virtual Device Driver (VxD), *PXC2.VXD*, is added to the [386Enh] section. The VxD will be loaded only when you start Windows. The PXC200 DLL, *PXC2.DLL*, requires this VxD; the DLL will not run unless the VxD is installed. After running Setup, you must restart Windows to load the VxD.

#### Windows 95 Software Installation

- 1 If you previously installed the Windows 3.1 PXC200 driver, you must edit the [386Enh] section of the SYSTEM.INI file to remove the lines that load the 16-bit VxD, *PXC2.VXD*. For more information, see *SYSTEM.INI Changes for Windows 3.1*, on page 15.
- **2** Put the **Windows 95** installation disk in the floppy drive.
- **3** Click the Start button and click Run.
- **4** For the name of the program, type **a:\setup** and click OK.

**5** Follow the instructions in the Install wizard to complete the installation.

Setup creates a new program group called *PX*.

When you have competed installing the software, you must reboot Windows 95 before the drivers that you have installed will be accessible.

- **6** Click the Start button and click Shut Down.
- 7 In the Shut Down Windows dialog, click **Restart the computer** and click **Yes** to restart Windows 95.

After restarting Windows, you can run one of the PXCDRAW sample programs to verify that your frame grabber is correctly installed. The sample programs are in the c:\pxc2\win31 directory. If you have problems running the sample programs, see *Troubleshooting*, on page 17.

#### **Windows 95 Registry Changes**

If you need to uninstall the PXC200 driver, you must edit the Windows 95 Registry by using the REGEDIT.EXE program in your Windows 95 directory.

The installation program adds the following key to the Windows Registry:

HKEY\_LOCAL\_MACHINE\System\Services\VxD\PXC2

The value assigned to this key is:

**StaticVxD.** A string key that contains the complete path of the VxD file, such as  $c:\pxc2\win95\pxc2.vxd$ .

#### **PXC200 Software Directories**

The installation programs create the LIB and INCLUDE directories, and directories for the appropriate operating systems:

| Directory       | Contents                                       |
|-----------------|------------------------------------------------|
| c:\pxc2\lib     | DOS and Windows libraries.                     |
| c:\pxc2\bin     | Executable sample programs, DLLs, and drivers. |
| c:\pxc2\include | Header files.                                  |
| c:\pxc2\dos     | DOS and Watcom DOS/4GW sample source code.     |
| c:\pxc2\win31   | Windows 3.1 sample source code.                |
| c:\pxc2\win95   | Windows 95 sample source code.                 |

These directories are structured to make program execution, compiling, and linking convenient.

You can run the Windows sample programs to control the frame grabber, write BMP files, and run the timing tests (don't forget to first restart Windows to load the VxD). The sample programs are PXCDRAW1 and PXCDRAW2.

# **Troubleshooting**

This section contains troubleshooting information for the following:

- Error loading DLLs
- Error loading VxDs
- Running PXCVU or PXCREV
- Slow video display performance
- Windows hangs or crashes on reboot

#### **Error Loading DLL**

The system can't locate the PXC200 DLL. Either edit your PATH environment variable to include the path to the PXC200 DLL (see *PXC200 Software Directories*, on page 17) or move the DLL to the \WINDOWS\SYSTEM directory.

#### **Error Loading VxD**

When booting Windows 3.1, you might see the error "PXC2.VXD Requires a PCI compatible BIOS." This means your BIOS lacks the BIOS32 Service Directory feature of the PCI BIOS Specification, Revision 2.0.

First, make sure you are using the version of the PXC2.VXD that came with your PXC200. If you're using an older version, upgrade to the latest version. If you still get this error message with the latest version of PXC2.VXD, you'll need to upgrade your BIOS; contact the manufacturer of your system for an upgrade.

#### **Problems Running PXCVU or PXCREV**

PXCVU and PXREV are DOS programs. You can't run these programs in a DOS window in Windows. If your system hangs when you run PXCVU or PXREV, this is the most likely cause.

If the program hangs when you start it, you might have an IRQ conflict or a compatibility problem with the PCI chip set in your PC. Check for possible IRQ conflicts first. For the latest compatibility information, contact Imagenation Technical Support (see *Technical Support*, on page 20).

Make sure that you are excluding a 4 KB block of upper memory in your CONFIG.SYS file (see **Step 1** on page 12 of the installation instructions).

If you see the message *This graphics card is not VESA compatible* when you run PXCVU, you aren't using a VESA-compatible display driver. Check the documentation for your display controller board to see if a VESA-compatible driver is available.

If you see only a few lines of video at the top of the picture in PXCVU, the PCI bus is being overloaded or errors are occurring. Most Intel 486-based systems don't have a PCI bus that is fast enough for the PXC200 frame grabber. Run the VGACOPY program to check for errors on the PCI bus.

If you haven't set the IMAGENATION environment variable, PXCVU will display an error and won't run. For information on the IMAGENATION environment variable, see *AUTOEXEC.BAT Changes for DOS*, *DOS/4GW, and Windows 3.1*, on page 14.

PXCVU will fail to run if the file DOS4GW.EXE is not accessible through your PATH environment variable.

#### **Slow Video Display Performance**

When you're displaying video on the screen, the amount of memory on the VGA display controller card can affect the performance. With some display controllers, adding memory to the display controller will improve the performance.

#### **Windows Hangs or Crashes on Boot**

This can be caused by an interrupt conflict. Check to make sure you have an IRQ available and that no ISA device is trying to use the same IRQ that any PCI device is trying to use.

# **Technical Support**

Imagenation offers free technical support to customers. If the PXC200 board appears to be malfunctioning, or you're having problems getting the library functions to work, please read the appropriate sections in this manual. If you still have questions, contact us, and we'll be happy to help you.

When you contact us, please make sure that you have the following information available:

- The revision number of your board. You can get this number by using the PXCREV program in DOS or either of the PXCDRAW programs in Windows. You must run the PXCREV program from DOS, not from a DOS window in Windows.
- The operating system you're running: DOS, DOS/4GW, Windows 3.1, or Windows 95 (16-bit or 32-bit).
- The compiler you're using, including the name of the manufacturer and the version number (for example, Borland C version 5.0).

 Voice: 503-641-7408
 Toll free: 800-366-9131

 Fax: 503-643-2458
 BBS: 503-626-7763

 CompuServe: 75211,2640
 Internet: support@Imagenation.com www.imagenation.com

The 24-hour BBS and the Imagenation World Wide Web site (www.imagenation.com) always have the latest versions of the Imagenation software. Check anytime for software updates.

# The PXCVU Application

This chapter describes the PXCVU application program for DOS. PXCVU is a basic frame grabber application that lets you control the features of your PXC200 frame grabber without writing your own application program. You can use PXCVU to capture frames or fields, write frames to disk files, change the video source, and to set the brightness, contrast, hue, and saturation.

# **Setting Up PXCVU**

To run PXCVU, you must have the IMAGENATION environment variable set to point to the directory containing PXCVU.HLP and PXCVU.INI. PXCVU.HLP contains the text of the help screens you can access from PXCVU. PXCVU.INI is an optional file that contains initialization values for the application.

If you let the DOS Install or Windows Setup programs copy the files from the diskette and make the required changes to your system files, you're ready to run PXCVU. If not, see *AUTOEXEC.BAT Changes for DOS, DOS/4GW, and Windows 3.1*, on page 14, for the required settings.

# Starting PXCVU

Make sure you have a video source connected to your PXC200 board before starting the PXCVU program.

To run PXCVU, execute the following at the DOS command line (do **not** run PXCVU in a DOS window in Windows 3.1):

#### c:\pxc2\dos\pxcvu

If you see a display like that shown on page 23, the PXCVU program has started correctly. Otherwise, see *Troubleshooting*, on page 17.

# Running PXCVU with More Than One Frame Grabber

If you have more than one frame grabber installed in your system, PXCVU will use the first frame grabber that it finds. To specify a particular frame grabber, follow the command with the number of the frame grabber:

#### c:\pxc2\dos\pxcvu n

Frame grabbers are numbered sequentially starting with n = 0. Due to the nature of the PCI bus, the number of the frame grabber won't necessarily correspond to the PCI bus slot in which the frame grabber is installed. To determine the correct number, n, of each frame grabber, you'll just have to try the PXCVU application with different values for n and observe the video displayed to identify the source.

# **Using PXCVU**

The screen for the PXCVU application looks similar to the picture below:

| Video W                     | indow                                                                |             |                              |                         |
|-----------------------------|----------------------------------------------------------------------|-------------|------------------------------|-------------------------|
| Image status: Acquiring vid | 90                                                                   | Grab type:  | Frame                        | Starting field: Field 0 |
| F3 ACQUIRE                  | Quit Program<br>Set Grab Type<br>Vrite Image File<br>Read Image File | S<br>W<br>R | Initialize Fra<br>Frame Gral | bber AdjustO<br>neraC   |

If you have an active video source when you start PXCVU, the video should appear in the **Video Window** as soon as you start the program.

The **Status Line** below the video window shows you the current selections for the image displayed in the Video Window, the type of grab, and the starting field.

Definitions for functions keys are shown in the lower left corner:

- **F1 HELP**—Press F1 to get help on the currently-selected menu item.
- **F2 GRAB**—Press F2 to grab a frame using the current grab mode.

- **F3 ACQUIRE**—Press F3 to turn continuous acquire mode on or off.
- **F4 INFO**—Press F4 to display the hardware revision number and serial number for the board, the image size, and the screen size.

The **Main Function Menu** gives you more detailed control of the board. A short explanation of the currently-highlighted menu item is shown at the bottom of the screen. For help on a menu item, move the highlight to the item using the arrow keys, and press F1 for Help. The features listed in the menu are also explained in more detail in Chapter 4, *Programming the PXC200*, on page 25.

# Programming the PXC200

4

This chapter describes how to write your own software programs for the PXC200 using the functions provided in the PXC200 software libraries. The chapter begins with an overview of how the libraries are organized, followed by information about programming for specific operating systems, and about using specific programming languages. The remainder of the chapter describes how to use the functions in the libraries to perform the basic steps required to capture images and access the image data, plus optional features you can use.

# **Library Organization**

The PXC200 software is implemented as a set of libraries:

**PXC200 Frame Grabber Library**—Includes the functions you'll use to control the frame grabber, including capturing images, setting image resolution, switching video inputs, and setting image contrast, brightness, hue, and saturation. Chapter 5, *PXC200 Library Reference*, on page 69, describes the syntax and other details for each function.

**Frame Library**—Includes the functions you'll use to access captured image data and to read and write image files. Chapter 6, *Frame Library Reference*, on page 101, describes the syntax and other details for each function.

**DOS VGA Video Display Library**—A DOS-only library that includes functions for controlling the VGA display, creating a menustyle user interface, and drawing basic graphic primitives. This library is not included in the current chapter, but is described in Chapter 7, *The VGA Video Display Library*, on page 119.

# **Operating System Specifics**

Follow the guidelines in this section for compiling, linking, and running PXC200 programs.

You can put c:\pxc2\lib and c:\pxc2\include in your environment variables for Microsoft, or in your TURBOC.CFG file for Borland, or in your integrated development environment (IDE) search list.

### **DOS Programming**

The following table summarizes operating system specifics for compiling, linking, and running C programs under DOS:

|                     | DOS 16-bit Programs |                                                   |  |  |  |
|---------------------|---------------------|---------------------------------------------------|--|--|--|
| <b>Header Files</b> | Libraries           | Runtime, Memory, and<br>Installation Requirements |  |  |  |
| PXC200.H            | Borland:            | For required changes to                           |  |  |  |
| FRAME.H             | PXC2_LB.LIB         | AUTOEXEC.BAT, see <i>Changes</i>                  |  |  |  |
| VIDEO.H*            | FRAME_LB.LIB        | to System Files for DOS, DOS/                     |  |  |  |
|                     | VIDEO_LB.LIB*       | 4GW, and Windows 3.1, on                          |  |  |  |
|                     | Microsoft 7+:       | page 14.                                          |  |  |  |
|                     | PXC2_LM.LIB         |                                                   |  |  |  |
|                     | FRAME_LM.LIB        |                                                   |  |  |  |
|                     | VIDEO_LM.LIB*       |                                                   |  |  |  |

<sup>\*</sup> The VIDEO files are described in Chapter 7, *The VGA Video Display Library*, on page 119.

| Watcom DOS and DOS/4GW Programs |               |                                                   |  |
|---------------------------------|---------------|---------------------------------------------------|--|
| <b>Header Files</b>             | Libraries     | Runtime, Memory, and<br>Installation Requirements |  |
| PXC200.H                        | 16-bit:       | For required changes to system                    |  |
| FRAME.H                         | PXC2_LW.LIB   | files, see Changes to System Files                |  |
| VIDEO.H*                        | FRAME_LW.LIB  | for DOS, DOS/4GW, and                             |  |
|                                 | VIDEO_LW.LIB* | Windows 3.1, on page 14.                          |  |
|                                 | 32-bit:       | 1 0                                               |  |
|                                 | PXC2_FW.LIB   |                                                   |  |
|                                 | FRAME_FW.LIB  |                                                   |  |
|                                 | VIDEO_FW.LIB* |                                                   |  |

<sup>\*</sup> The VIDEO files are described in Chapter 7, *The VGA Video Display Library*, on page 119.

# **Windows 3.1 Programming**

The following table summarizes operating system specifics for compiling, linking, and running C programs under Windows 3.1:

| <b>Header Files</b> | Libraries   | Runtime, Memory, and Installation Requirements                                                                                                    |
|---------------------|-------------|----------------------------------------------------------------------------------------------------|
| PXC200.H<br>FRAME.H | ILIB_31.LIB | PXC2.VXD, PXC2_31.DLL, and FRAME_31.DLL needed for runtime. For VxD installation, see DOS, DOS/4GW, and Windows 3.1 Software Installation, on page 12. |

### **Windows 95 Programming**

The following tables summarize operating system specifics for compiling, linking, and running C programs under Windows 95:

| Windows 95 16-bit programs |             |                                                                                                    |  |
|----------------------------|-------------|----------------------------------------------------------------------------------------------------|--|
| <b>Header Files</b>        | Libraries   | Runtime, Memory, and<br>Installation Requirements                                                                                      |  |
| PXC200.H<br>FRAME.H        | ILIB_31.LIB | PXC2.VXD, PXC2_31.DLL, and FRAME_31.DLL needed for runtime. For VxD installation, see <i>Windows 95 Registry Changes</i> , on page 16. |  |

| Windows 95 32-bit programs |             |                                                                                                    |  |
|----------------------------|-------------|----------------------------------------------------------------------------------------------------|--|
| <b>Header Files</b>        | Libraries   | Runtime, Memory, and<br>Installation Requirements                                                                                      |  |
| PXC200.H<br>FRAME.H        | ILIB_95.LIB | PXC2.VXD, PXC2_95.DLL, and FRAME_95.DLL needed for runtime. For VxD installation, see <i>Windows 95 Registry Changes</i> , on page 16. |  |

Any DLLs your application uses should be in the Windows SYSTEM directory or in your path.

#### Programming in a Multithreaded, Multitasking Environment

Windows 95 is a multithreaded, preemptive multitasking operating system. In such systems, using empty loops to wait for events slows the system dramatically by wasting processing time that could be used by other threads. For example, an empty loop like this might be used in a Windows 3.1 program:

In Windows 95, such an empty loop is not very efficient, so an alternate function, **WaitFinished()**, is included in the library for such applications:

#### WaitFinished(fgh,gh);

The WaitFinished() function uses system synchronization objects to prevent the current thread from executing while the wait is in progress. Since all queued operations finish executing during vertical blank, polling only once per vertical blank is just as accurate as polling more often, but significantly improves system performance. WaitVB() can be used to add delays to polling loops to improve system performance.

Scheduling multiple threads to handle complicated image processing tasks might make programming significantly easier, and the PXC200 library does allow multithreading with one important exception. A program should **not** allow two different threads of execution to access the same frame grabber at the same time. Doing so could put the frame grabber into an unpredictable state, and possibly cause DMA transfers to be misdirected. This limitation can't be fixed by simply wrapping each frame grabber control function in a mutual exclusion object, since many functions permanently change the state of the frame grabber. In general, you should make sure that only one thread is responsible for each frame grabber. Functions that do not directly access the frame grabber, such as the file I/O functions and the buffer manipulating functions, are safe to multithread as long as the usual care is taken to be sure that the data they access does not become invalid.

# **Programming Language Specifics**

This section discusses specific information about writing programs in C and in Visual Basic.

#### **Programming in C**

If you're using third-party libraries or multiple frame grabber libraries in developing your programs, the same function name might exist in more than one library, causing a symbol collision. The PXC200 software libraries are designed to help you avoid symbol conflicts.

When you initialize a library, you can specify a unique library name that you'll use for calling all functions in that library. When you make function calls to that library, you call a function as a member of a structure. The name of the structure is the library name you used to initialize the library. The following example shows how you might initialize the

PXC200 frame grabber library using the library name fg and then call the AllocateFG() function, which is used to get a handle for a frame grabber:

```
imagenation_OpenLibrary("pxc2_95.dll", fg, sizeof(fg));
handle = fg.AllocateFG(0);
```

The first line initializes the frame grabber library. The second parameter, fg, is the library name you have chosen. The second line calls the AllocateFG() function as a member of a structure called fg.

The same technique works with the Frame library and the DOS VGA Video Display library. Just be sure to choose unique library names for each library you initialize.

### **Visual Basic Programming**

The Windows DLLs were designed to make the function calls as uniform as possible, whether you're programming in C or in Visual Basic. Since the syntax and keywords in Visual Basic differ from those of C, before you start programming in Visual Basic, you should look at the Visual Basic function definitions in the .BAS file.

There are a few things you should keep in mind when using Visual Basic with the DLL functions:

Accessing frame data—In C, you can use the pointer returned by FrameBuffer() to access the image data in the frame. Visual Basic doesn't use pointers, so you must use the functions GetPixel(), GetColumn(), GetRectangle(), and GetRow() to access the data in a frame. The FrameBuffer() function exists in Visual Basic for situations where you need to get a pointer to pass to other Windows API functions that are designed to work with pointers.

**.BAS File**—You must include the appropriate .BAS file in all projects you build using the PXC200 DLL functions. The .BAS file includes all the declarations you'll need to work with the DLLs. For 16-bit pro-

grams in Windows 3.1 and Windows 95, include WPXC2\_31.BAS; for 32-bit programs in Window 95, include WPXC2\_95.BAS.

### **Buffers: Strings vs. Integers in Visual Basic 3.0**

A Visual Basic 3.0 application can pass buffers to functions as a string by value (ByVal buf As String) or as an integer array by reference (buf As Integer). If you pass a buffer as a string, it's easy to put values into the buffer or take them out. To insert an element into a string, use the Chr\$() function on that element, and insert the result in the string with the Mid\$() function. The disadvantage to this method is that Visual Basic string manipulation is fairly slow.

If you pass a buffer as the first element of an integer array, you must pack two pixel values into each integer as you insert the values into the array, and unpack them when you remove elements from the array. This is faster, but somewhat more complicated.

The interfaces of the following functions have been defined in WPXC2\_31.BAS using strings.

GetColumn() PutColumn()

GetPixel() PutPixel()

GetRectangle() PutRectangle()

GetRow() PutRow()

If you want to change the interface, you should edit the WPXC2\_31.BAS file and replace occurrences of ByVal buf As String with buf As Integer.

#### **Buffers in Visual Basic 4.0**

Visual Basic 4.0 includes a **Byte** type, which is equivalent to the **unsigned char** type that the DLLs expect for buffers. Thus, the

WPXC2\_95.BAS file uses **buf** As Byte in the function definitions. To pass a buffer to the DLL, just pass the first element of your declared Byte array.

### **Using the Visual Basic Development Environment**

#### Caution

Do not use the **End** button in the Visual Basic development environment to terminate your application. The **End** button terminates a program immediately, without executing the Form\_Unload function or any other functions. If you use the **End** button to exit a program, you must use the PXCLEAR utility to free any frame grabbers that your program allocated.

### **Displaying Video in Visual Basic Applications**

The PXC200 software includes a Video Display DLL that makes displaying captured images in a window quite simple. For more information, see *Using the Video Display DLL*, on page 66.

# **Typical Program Flow**

A program for capturing an image with the frame grabber contains at least the following basic tasks:

- **1** Initialize the libraries.
- **2** Request access to the frame grabber.
- **3** Set up the destination for the captured image data.
- **4** Capture the image.
- **5** Release the frame grabber.
- **6** Exit the library.

In addition, a program might include:

- Selecting a video source, if you have more than one.
- Adjusting attributes of the image, such as hue and saturation.
- Specifying scaling and cropping for the image.
- Using the trigger signal to initiate a capture.
- Queuing functions so the program can do other work while the frame grabber is busy.
- Accessing the captured image data for analysis or processing.

The following sections describe these features in more detail and show you how to use the library functions to accomplish each of these tasks.

# **Initializing and Exiting Libraries**

Before calling any other library functions, you must explicitly initialize each library by calling the appropriate **OpenLibrary()** function. Following your last call to a library, before your program terminates, you must call the appropriate **CloseLibrary()** function. The actual function names are specific to the operating system and language you are using, and are described in the following sections.

### **C** and Windows Programs

The OpenLibrary() and CloseLibrary() functions for the PXC200 Frame Grabber library under Windows 3.1 and Windows 95 are:

The OpenLibrary() and CloseLibrary() functions for the Frame library under Windows 3.1 and Windows 95 are:

Where *interface* is the name you will use for the structure for calling library functions. For more information on this calling convention, see *Programming in C*, on page 30.

In the Windows versions of the libraries, the interrupt handlers are installed by the low-level device drivers; the virtual device drivers (VxDs) in Windows 3.1 and Windows 95. The low-level device driver is loaded when you start Windows, and is uninstalled when you exit Windows.

## **C** and **DOS** Programs

The OpenLibrary() and CloseLibrary() functions for the PXC200 Frame Grabber library and the Frame library for C programs under DOS are:

```
PXC200_OpenLibrary(&iface, sizeof(iface))
PXC200_CloseLibary(&iface, sizeof(iface))
FRAME_OpenLibrary(&iface, sizeof(iface))
FRAME_CloseLibrary(&iface, sizeof(iface))
```

Where *interface* is the name you will use for the structure for calling library functions. For more information on this calling convention, see *Programming in C*, on page 30.

In the DOS and DOS/4GW versions of the library, initializing the library installs an interrupt handler that is needed for frame grabber communication, and exiting the library uninstalls the interrupt handler. If your pro-

gram crashes or terminates without calling CloseLibrary(), you will probably need to reboot your system, as it may be in an unstable state.

## **Visual Basic and Windows Programs**

The OpenLibrary() and CloseLibrary() functions for the PXC200 Frame Grabber library for Visual Basic programs under Windows 3.1 and Windows 95 are declared and called as:

For the Frame library, substitute "frame.dll" for "pxc200.dll" in the declarations.

## **Troubleshooting OpenLibrary()**

Check the return value from OpenLibrary() to make sure the function was successful (non-zero = success). OpenLibrary() functions will fail under Windows if the DLLs or VxDs are not present.

The OpenLibrary() functions for the Frame library and the DOS VGA Video Display library should fail only when the system has insufficient memory; each function allocates a small amount of memory for internal data structures.

OpenLibrary() for the PXC200 Frame Grabber library can fail under the following conditions:

• The PCI BIOS does not exist or is malfunctioning. Your computer probably has a hardware problem.

- The PCI BIOS was unable to assign an IRQ to the frame grabber. You
  may need to modify your CMOS settings to make more IRQs available to the PCI BIOS.
- There is no suitable memory block in upper memory. In DOS, each frame grabber requires a contiguous 4KB block of upper memory, and OpenLibrary() will try to find such a block. For more information, see, DOS, DOS/4GW, and Windows 3.1 Software Installation, Step 1 on page 12.
- There is insufficient conventional memory. OpenLibrary() allocates a small amount of storage for internal data structures.
- There are no Imagenation frame grabbers in your computer, or they are malfunctioning.

Some of these error conditions can be detected by calling the CheckError() function.

# **Requesting Access to Frame Grabbers**

A process must have a handle to a frame grabber to communicate with it. The **AllocateFG()** function returns a handle to the specified frame grabber if it exists and hasn't already been allocated to another process.

**FreeFG()** frees the specified frame grabber, so it can be allocated by other processes.

Any process with a valid frame grabber handle can communicate with that frame grabber. One process can get a handle to the frame grabber using AllocateFG(), and other processes can use the same handle. Keep in mind that any process can change the state of the frame grabber, so a given process can't assume the state of the frame grabber will remain as that process last left it. When more than one process has simultaneous

access to the same frame grabber, you must coordinate the processes accordingly.

If you're using multiple frame grabbers in a single system, you'll need to determine which frame grabber is which. Due to the design of the PCI bus, bus slot *zero* doesn't necessarily correspond to frame grabber *zero*, and the number of the frame grabber in a particular bus slot can vary between different operating systems. You can determine which frame grabber is which by connecting a video source to only one frame grabber and then using the PXCVU program (or your own program) to switch between frame grabbers.

When the AllocateFG() function fails, it is often because another process is using the frame grabber, or because a program terminated unexpectedly, leaving a frame grabber allocated. In Windows 3.1 and Windows 95, you can use the PXCLEAR program (described below) to free all frame grabbers. For other operating systems, you might need to reboot your system.

## The PXCLEAR Utility

PXCLEAR is a utility that frees frame grabbers. It works with both Windows 3.1 and Windows 95. If a program terminates unexpectedly and does not call its exit procedures, any frame grabbers that it had allocated will still be allocated, preventing any other programs from using them. PXCLEAR tells you which frame grabbers are currently in use, and gives you the option of freeing all of them. It can't be used to free individual frame grabbers; it frees all frame grabbers in the system or none of them.

You should not use PXCLEAR as a general tool for freeing frame grabbers in preference to freeing them in your program's exit procedures. You also should not use PXCLEAR while any program that is using a frame grabber is still running.

#### Note

The Visual Basic development environment **End** button terminates a running program immediately, without executing the Form\_Unload function (or any other). If you use the **End** button to exit a program, you must use the PXCLEAR utility to free any frame grabbers that your program allocated.

# **Setting the Destination for Image Captures**

Library functions send the captured image data to *frames*. Don't confuse this use of the term *frame* with the term *video frame*, which refers to a video image consisting of two fields. A *frame* stores an image and some basic information about it, including the image height, width, and number of bits per pixel.

## **Allocating and Freeing Frames**

You can create a frame for capturing images in two ways: with AllocateBuffer() or with AllocateAddress(). The Frame library (see Chapter 6, *Frame Library Reference*, on page 101) includes two additional functions for allocating frames for uses other than grabbing frames: AllocateFlatFrame(), and AllocateMemoryFrame().

**AllocateBuffer()** allocates storage for a frame in main memory and calculates the physical address for the storage location, so the frame grabber can send image data directly to the buffer via DMA. AllocateAddress() is discussed in *Sending Images Directly to Another PCI Device*, below.

When you allocate storage for a frame you specify the type of pixel data that will be stored in the frame using one of the types listed below.

| Pixel Data Type | Description                                                             |
|-----------------|-------------------------------------------------------------------------|
| PBITS_Y8        | 8-bit grayscale.                                                        |
| PBITS_Y16*      | 16-bit grayscale.                                                       |
| PBITS_Yf*       | Floating point grayscale.                                               |
| PBITS_RGB15     | 5 bits each for red, green, and blue, plus one bit for the alpha value. |
| PBITS_RGB16     | 5 bits each for red and blue; 6 bits for green.                         |
| PBITS_RGB24     | 8 bits each for red, green, and blue.                                   |
| PBITS_RGB32     | 8 bits each for red, green, and blue, plus 8 bits for the alpha value.  |
| PBITS_RGBf*     | A floating point number each for red, green, and blue.                  |
| PBITS_YUV422    | 8 bits for Y and 8 bits for CrCb.                                       |
| PBITS_YUV444*   | 8 bits each for Y, Cr, and Cb.                                          |
| PBITS_YUV422P   | YUV422 in planar format.                                                |
| PBITS_YUV444P*  | YUV444 in planar format.                                                |
| <del></del> .   |                                                                         |

<sup>\*</sup> These types aren't supported by the PXC200 frame grabber and can't be allocated with AllocateBuffer(). However, they can be useful in image processing. For more information, see *Accessing Captured Image Data*, on page 64.

Captured video is digitized by the frame grabber in YCrCb 4:2:2 format and then converted to the specified pixel type before being transferred to the frame.

For most pixel data types, the buffer is organized as an array of pixels, where each pixel is represented by the data structure described above. (See the PXC200.H file for the actual structure declarations.) The YUV422P and YUV444P are both planar types. In these planar types, the

data is organized in three planes: plane 0 for the Y component, plane 1 for the Cr component, and plane 2 for the Cb component.

Chapter 4

When the AllocateBuffer() function fails, it means that you don't have enough memory allocated for frame buffers. Try freeing any frame buffers that you don't need. If calls to AllocateBuffer() still fail, try rebooting your system.

When you want to free memory previously allocated by AllocateBuffer() or AllocateAddress(), use the **FreeFrame()** function. Do not try to free a buffer when data is being transferred to it by queued functions or by **GrabContinuous()**.

### **Sending Images Directly to Another PCI Device**

Some devices, such as high-end PCI video cards, have a physical address where they can receive data via direct memory access (DMA). (Don't confuse this *physical* address with the *logical* addresses or *pointers* that software normally uses. A physical address is a low-level construct that the hardware uses in its internal communication, and is independent of the operating system.) This provides a high-performance path for capturing images directly to the device. For example, some PCI video cards have a *flat addressing mode* that allows DMA transfers to the card without having to swap pages of video memory in and out. With such a card, you should be able to display video in real time. To find out if your video card supports flat addressing, and how to determine the physical address for the card, refer to the documentation that came with the card or contact the manufacturer.

Use **AllocateAddress()** to create a frame for a specified *physical address*, where the frame grabber will copy the image data. AllocateAddress() does not allocate any storage for an image buffer, since the data will be sent directly to the physical address.

#### Caution

Use transfers to PCI devices only if you are familiar with DMA data transfers. DMA transfers bypass the operating system, so there is no opportunity to check for an incorrect address, and no protection faults are issued. An incorrect address could cause the operating system to crash. Since you are bypassing the window management routines of Windows, you can also corrupt the windows of other programs.

AllocateAddress() doesn't allocate any storage for an image buffer, so the FreeFrame() function frees only the memory used by the frame structure.

# **Grabbing Images**

The library includes two functions for grabbing images to frames: Grab() and GrabContinuous().

**Grab()** digitizes video and copies the data to the specified frame. You can specify which video field the capture should start on, whether to digitize one field or both, and when to execute (see *Using Flags with Function Calls*, on page 57).

Grab() starts digitizing as soon as the command is processed by the frame grabber.

**GrabContinuous()** continuously digitizes and transfers video to the specified frame.

The frame grabber automatically changes to the correct pixel format for the destination frame whenever a Grab(), GrabContinuous(), or SwitchGrab() function is executed. Switching to a different pixel format takes about one field time. When the change occurs because of a Grab, this delay becomes part of the latency for the Grab. You can use the SetPixelFormat() function to preset the expected pixel format and minimize the latency in the Grab function.

If the PCI bus is overloaded, it's possible for captured data to be corrupt. Although the Grab functions can't determine when data is being corrupted, CheckError() will return the value ERR\_CORRUPT.

The most common reasons the Grab functions fail are:

- The frame grabber handle or the frame buffer handle is invalid.
- The image specified by SetWidth() or SetHeight() (or the default image size) is too large in width or height for the frame buffer.

If the Grab functions execute successfully, but don't produce the image you expect, the most common reasons are:

- If the captured image is all black or all blue, be sure to check that your video source is attached to the frame grabber and that the iris on the video camera is open.
- If you're using a system with an Intel Pentium Pro processor, you might not be able to read valid data from a frame buffer in system memory immediately after grabbing the image. This is due to the processor caching the data, rather than writing the data immediately to memory. Try inserting a delay in your program before reading the data.
- If you get only a few lines of valid video at the top of an image you've grabbed to a frame buffer in system memory, the PCI bus is being overloaded or errors are occurring on the bus. Most Intel 486-based systems don't have a PCI bus that is fast enough for PXC200 frame grabbers. Run the VGACOPY program to check for errors on the PCI bus.
- The frame grabber can't produce the image specified by SetHeight(), SetWidth(), SetXResolution(), and SetYResolution() (see *Scaling and Cropping Images*, on page 49).

# **Selecting Video Inputs**

Each frame grabber can have up to four video sources connected directly to it. The **SetCamera()** function selects one of the four video inputs to be digitized. The **GetCamera()** function returns the currently selected input.

By default, PXC200 frame grabbers automatically detect the video format (NTSC or PAL/SECAM) on the active camera input. If you need to determine the video format of the current video source for use in your program, you can use the **VideoType()** function.

When you switch from one video input to another, there may be a delay before the frame grabber can synchronize to the new video input. Three factors determine the time that it takes to synchronize to a video input once you've switched to it: input video type, whether the cameras are genlocked or not, and brightness levels. If the cameras are all the same video type, there should be a delay of no more than one field time before re-synchronization occurs; if they are also genlocked, there will be no appreciable delay. (Cameras of different video types can't be genlocked.) If the cameras are not of the same video type, there may be a delay of as much as 2.5 seconds before re-synchronization occurs. If the brightness level differs between two cameras of the same video type, there may be some additional delay when switching.

If the delay in detecting a video format change is too long, you can set the video type directly by using the **SetVideoDetect()** function to specify the type of video the frame grabber should expect. This forces the frame grabber to digitize the incoming video based on the video format you specify. You can specify the video format from a list of optional formats for NTSC, PAL, and SECAM. The **GetVideoDetect()** function returns the currently set video format.

# Adjusting the Video Image

The PXC200 provides a variety of adjustments you can make to the video signal to change the way the signal is processed and the appearance of the resulting captured image.

## **Setting Contrast and Brightness**

The contrast adjustment lets you lighten or darken the image. It's like a gain control on the monochrome part of the video signal. Contrast can be adjusted from 0.0 to 2.0. A contrast value of 1.0 leaves the signal unchanged. You set the contrast adjustment using the **SetContrast()** function. The **GetContrast()** function returns the current contrast adjustment.

The brightness adjustment acts as an offset for the monochrome part of the video signal. The brightness can be adjusted from -0.5 to +0.5. A value of +0.5 increases the digitized value of black to medium gray, and a value of -0.5 brings the digitized value of white to medium gray. A value of 0.0 leaves the digitized value unchanged. You set the brightness adjustment using the **SetBrightness()** function. The **GetBrightness()** function returns the current brightness adjustment.

## **Setting Hue and Saturation**

The hue adjustment lets you shift the colors in the image. Adjusting the hue is like rotating the color wheel, shown below. Positive values for the

hue adjustment shift colors displayed as red toward yellow and green; negative values shift reds toward magenta and blue.

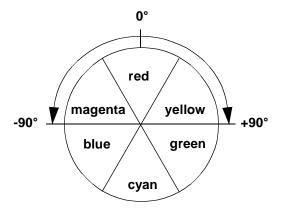

You set the hue adjustment using the **SetHue()** function. The **GetHue()** function returns the current hue adjustment. For NTSC video, you can adjust the hue from -90° to +90°. Because of the nature of PAL/SECAM signals, hue adjustments can't be made.

The saturation adjustment lets you change the intensity of the colors in the image. It's like a gain control on the color part of the video signal. Saturation can be adjusted from 0.0 to 2.0, with a value of 1.0 being normal. A saturation value of zero removes all color, leaving a monochrome image. You set the saturation adjustment using the **SetSaturation()** function. The **GetSaturation()** function returns the current contrast adjustment.

## **Setting the Video Level**

The video level adjustment lets you set the expected amplitude range of the video signal from the bottom of the video sync portion of the signal to bright white. (See the drawing, below, of a video signal for a single horizontal line of video.) This value is normally 1.3 V, but can be set to any value in the range zero to 2.5 V for video sources that don't produce signals at the normal value. You set the video level using the

**SetVideoLevel()** function. The **GetVideoLevel()** function returns the current video level adjustment.

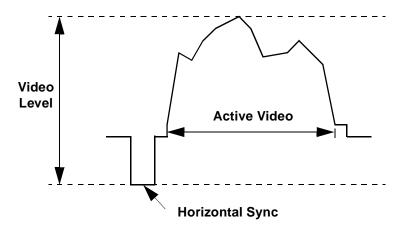

## **Setting Luma Controls**

The term *luma* refers to the monochrome part of the video signal. The luma control lets you specify several features the frame grabber can apply to processing the monochrome part of the video signal:

**Low Filter**—A low-pass filter that reduces high-frequency information in the video signal.

**Core Function**—Causes all video below a specified level to be digitized to black. Coring can improve the apparent contrast of some dark images.

**Gamma Correction**—Provides gamma correction for RGB video output. For NTSC, a gamma value of 2.2 is used; for PAL, the gamma value is 2.8.

**Comb Filter**—Activates a comb filter to reduce artifacts in the monochrome signal caused by crosstalk from the color signal.

**Peak Filter**—Activates a filter that amplifies high frequencies. This filter can sharpen edges in a blurry image, but might also cause artifacts on edges that are already sharp.

You set the luma control features using the **SetLumaControl()** function. The **GetLumaControl()** function returns the current setting for each luma control feature.

## **Setting Chroma Controls**

The term *chroma* refers to the color part of the video signal. The chroma control lets you specify several features the frame grabber can apply to processing the color part of the video signal:

**S-Video**—Tells the frame grabber that the video signal is an S-Video signal with separate color and monochrome channels, rather than a composite video signal. This causes the frame grabber to extract the color information from the separate video signal rather than extracting it from the composite signal.

**Notch Filter**—Activates a filter to remove the color burst signal from the video signal before the signal is digitized. This prevents color artifacts from appearing in composite video, while still allowing the color information to be digitized.

**Automatic Gain Control**—Activates automatic gain control (AGC) for color saturation to compensate for non-standard color signals.

**Monochrome Detect**—Sets the color signal to zero when the board detects a missing or weak color burst signal.

**Comb Filter**—Activates a comb filter to reduce color artifacts.

You set the chroma control features using the **SetChromaControl()** function. The **GetChromaControl()** function returns the current setting for each chroma control feature.

# **Scaling and Cropping Images**

The resolution of full-size digitized images depends on the video format and the aspect ratio of your screen and pixels. Typical computer monitors have an aspect ratio of  $4 \times 3$  and use square pixels. Conventional television monitors use rectangular pixels. Typical resolutions for several common formats are given below:

| Video Format                 | Resolution for Full-Size Images |  |
|------------------------------|---------------------------------|--|
| NTSC square pixels           | 640 x 486                       |  |
| NTSC rectangular pixels      | 720 x 486                       |  |
| PAL/SECAM square pixels      | 768 x 576                       |  |
| PAL/SECAM rectangular pixels | 720 x 576                       |  |

You can digitize images at these maximum resolutions, or you can scale and crop the images, which saves memory and bandwidth for transferring and processing images.

## **Scaling Images**

PXC200 frame grabbers can scale the video image by interpolating pixel values along both the horizontal and vertical axes. To scale an image, you simply specify the number of pixels you want along the horizontal and vertical axes using the **SetXResolution()** and **SetYResolution()** functions. The **GetXResolution()** and **GetYResolution()** functions return the current values. You can scale images down to approximately 1/16 size.

#### Note

When working with small values for Y resolution, you can often get better image quality by specifying twice the desired Y resolution and using the SINGLE\_FLD flag with the Grab() function. This eliminates field blur and other problems related to interlacing.

## **Cropping Images**

In addition to scaling images, you can crop images vertically and horizontally. You crop an image in width by specifying the starting column and number of columns to keep, using the **SetLeft()** and **SetWidth()** functions. You crop an image in height by specifying the starting row and number of rows to keep using the **SetTop()** and **SetHeight()** functions. You can get the current values with **GetLeft()**, **GetWidth()**, **GetTop()**, and **GetHeight()**.

The figure on page 51 below shows an example of an NTSC image that has been scaled to 32 pixels by 26 pixels. If you want to crop the image to get a rectangular image 16 pixels by 16 pixels from the center of the scaled image, you would specify the cropping parameters as left = 8, width = 16, top = 5, and height = 16.

For all video formats, the default starting row is row four, and the default number of rows is 480. For PXC200 frame grabbers, row zero of the video image is the first row of valid video.

#### Note

NTSC and PAL/SECAM video signals have only a half row of valid video on the first and last rows of each frame. The first line (row zero for both formats) contains valid video for only the last half of the row. The last line (row 485 for NTSC, row 575 for PAL/SECAM) contains valid video for only the first half. If you include either of these rows in your image data, the entire row will be sampled.

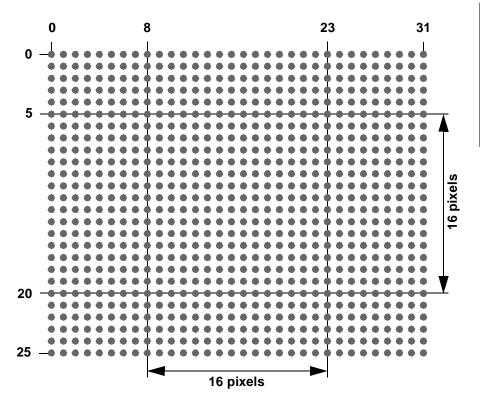

# **Timing the Execution of Functions**

The PXC200 software library includes some advanced features for applications that are time-critical. These features let you determine whether functions should be executed immediately, or if they should be placed in a queue to execute asynchronously while the program proceeds.

### **Queued Functions**

Frame grabber applications often include a loop that repeatedly grabs a frame and then processes the information in it. For example:

```
for (;;)
{
    Grab(fgh, fbuf, 0);
    Process_Image(fbuf); /* your function */
}
```

where fgh identifies the frame grabber, fbuf specifies the frame handle, and  $\theta$  indicates that Grab() is to use the default settings.

This technique of serially grabbing and processing frames is straightforward and easy to implement using the PXC200 library. However, there are disadvantages to this serial process:

- While the image is being processed, the frame grabber can't grab images, and much of the video image data that the camera is receiving never gets processed.
- While the frame grab is occurring, the computer's CPU can't do any image processing and sits idle waiting for the next frame.

PXC200 frame grabbers transfer image data to a frame using direct memory access (DMA), which bypasses the computer's operating system. DMA makes it possible to have the frame grabber moving data to one frame, while at the same time the application is processing image data in another frame. The library has been designed to take advantage of this parallel activity. Certain functions can be designated as *queued*, by specifying the QUEUED flag in the function call (see *Using Flags with Function Calls*, on page 57). A queued function will return as soon as it puts the necessary information in the queue, without waiting for the operation to execute. This frees the application to continue processing.

Here's an example of how you might use this capability:

```
int grab1, grab2;
grab1 = Grab(fgh, fbuf1, QUEUED);
grab2 = Grab(fgh, fbuf2, QUEUED);
WaitFinished(fgh, grab1)
   ; /* wait until grab 1 has completed */
for (;;)
{
   ProcessImage(fbuf1);
   grab1 = Grab(fgh, fbuf1, QUEUED);
   WSaitFinished(fgh, grab2)
       ;/* wait until grab 2 has completed */
   ProcessImage(fbuf2);
   grab2 = Grab(fgh, fbuf2, QUEUED);
   WaitFinished(fgh, grab1)
       ;/* wait until grab 1 has completed */
}
```

The WaitFinished() function is used to pause until a function has completed. In the example above, once WaitFinished() indicates that the first Grab() is complete, the program starts processing the first image. WaitFinished() can check on a specific function in the queue (as in this example), or check to see if all functions in the queue are complete.

If your system has more than one frame grabber installed, each frame grabber has a separate queue, and WaitFinished() checks the appropriate queue based on the handle *fgh* that you specify.

### **Synchronizing Program Execution to Video**

The library has two functions, Wait() and WaitVB(), that can be used to synchronize program execution to incoming video:

**WaitVB()** pauses until the end of the next vertical blank before returning. This is the most efficient way to synchronize program execution to video for non-queued functions.

Wait() can wait for the end of the next field, the end of the next frame (two complete fields), or the end of a specific field before returning. Wait() takes exactly as much time as a Grab() with the same parameters. Since the Wait() function can be queued, it is most useful for synchronizing queued functions to video.

You can also synchronize program execution based on the state of I/O lines (see *Digital I/O*, on page 57).

## **Purging the Queue**

The **KillQueue()** function purges any pending functions in the queue and terminates any that are executing. This function is designed for error recovery and should only be used when the queue appears to have stopped processing functions.

The results of any functions in the queue when KillQueue() is called are undefined. For example, if a call to Grab() is in the queue when KillQueue() is called, the image data in the frame might not be valid.

### **Immediate Functions**

You can specify that a function should only execute if there is nothing in the queue. The library provides the flag IMMEDIATE for this purpose. If a function specified as *immediate* executes when functions are in the queue, it will return failure without doing anything. Otherwise, the function will return when it has completed.

## **Function Timing Summary**

The *queued* and *immediate* settings are not mutually exclusive. A function can be declared to be either one, neither, or both. The behavior of each setting is summarized below:

Chapter 4

**Neither queued nor immediate.** Executes when all functions in the queue have completed, and returns when execution is completed. This is the default.

**Queued.** Execution is deferred until previously queued functions have executed. The function returns immediately, and the program continues to the next statement. The frame grabber executes the queued instructions concurrently with the program's execution of any non-frame grabber functions.

**Immediate.** Only executes if there are no functions in the queue. The function returns when execution is completed.

**Queued and Immediate.** Only executes if there are no functions in the queue. The function returns immediately, and program continues to the next statement. The frame grabber executes the queued instructions concurrently with any non-frame grabber functions. If there is a non-queued function in progress, the application doesn't proceed until that function is complete.

Many applications don't require the QUEUED and IMMEDIATE flags. If you don't use either flag, the function executes as soon as the frame grabber has finished the previous operation, and the function returns when the frame grabber has finished executing it.

### **Imagenation**

You can use the QUEUED and IMMEDIATE flags with any of the following functions:

| Grab()           | SetCamera()    | Wait()          |
|------------------|----------------|-----------------|
| GrabContinuous() | SwitchCamera() | WaitAllEvents() |
| SetBrightness()  | SwitchGrab()   | WaitAnyEvent()  |
| SetContrast()    |                |                 |

These functions return a *handle* that can be used by IsFinished() and WaitFinished() to check their progress.

The following functions always wait until all functions in the queue have completed before executing:

| SetHeight() | SetXResolution()   | SetIOType()      |
|-------------|--------------------|------------------|
| SetLeft()   | SetYResolution()   | SetPixelFormat() |
| SetTop()    | SetChromaControl() | SetVideoDetect() |
| SetWidth()  | SetLumaControl()   | SetVideoLevel()  |

All functions not listed here will execute when they are called and return when they have completed. They may execute concurrently with functions in the queue.

# **Using Flags with Function Calls**

Several of the frame grabber control functions take a set of flag bits as one of their parameters. The possible flags are:

Chapter 4

| Flag       | Description                                       |
|------------|---------------------------------------------------|
| EITHER     | Operation will start on the next field.           |
| FIELD0     | Operation will start on an even video field.      |
| FIELD1     | Operation will start on an odd video field.       |
| SINGLE_FLD | Operation will only apply to one field.           |
| IMMEDIATE  | Operation will fail if the frame grabber is busy. |
| QUEUED     | Operation will be queued for later processing.    |

Flags can be combined with the bitwise OR operator.

The default behavior (flags = 0) for a function that uses flags is:

- Wait until the frame grabber is not busy.
- Start on the next field.
- Process a two-field, interlaced frame (if the function processes an image).
- Return after the operation is complete.

Not all flags are relevant to each function that has a *flags* parameter. For example, some functions, such as SetBrightness() and SetHue(), ignore the FIELD choice flags and always operate as if the EITHER flag was specified.

# Digital I/O

The PXC200 frame grabber includes a single TTL-level digital input that lets you synchronize the frame grabber with other devices in the system.

To provide for future enhancements, the library functions include support for multiple input and output lines, even though currently only a subset of this functionality can be used with the PXC200.

### **Controlling the Input Lines**

You can use the input lines to read information from an external device and to initiate actions in your program. For example, you could use an input line to trigger the frame grabber to capture an image on a signal from a camera or other external device.

### **Setting Up and Reading the Input Lines**

You use the **SetIOType()** function to set up the input lines. You can set up an input line so that the state of the line will be set for any of the following conditions:

**Rising signal**—signal changed from low to high.

Falling signal—signal changed from high to low.

Input signal—signal is high (the default).

The **GetIOType()** function returns the current type of an I/O line, as set by the SetIOType() function.

The **ReadIO()** function returns the current state of all I/O lines. Bit 0 represent the single input line on the PXC200.

### Using an Input Line as a Trigger

Using an input line to initiate some action typically involves the following steps in a program:

1 Set up the line to change state when the signal on the line changes.

- **2** Queue a WaitAnyEvent() or WaitAllEvents() function to wait for the state of the line to change.
- **3** Queue a follow-on action to take place when the event has been detected.

You can program the **WaitAnyEvent()** function to watch the state of one or more input lines. When WaitAnyEvent() reaches the top of the queue, processing of the queue pauses until at least one of the watched lines is in the specified state; then, the next function in the queue is processed. For example, if the frame grabber had four input lines, numbered 0 - 3, and you set up WaitAnyEvent() to watch for lines 0 and 3 to be set, the program will pause as long as the states of both lines are clear. As soon as the state of either (or both) lines is set, the program will resume processing the queue.

A common use for a trigger input on the PXC200 is to initiate a capture when the trigger signal is detected. You can accomplish this with these two lines of code:

```
WaitAnyEvent(fgh, fgh, 1, 1, QUEUED);
Grab(fgh, frh, flags);
```

The **WaitAllEvents()** function pauses processing of the queue until **all** of the watched lines are at the specified state. For example, if the frame grabber had four input lines, numbered 0 - 3, and you set up WaitAllEvents() to watch for lines 0 and 3 to be clear, the state of both lines must be clear before processing the queue resumes. As long as the state of at least one of the lines is set, processing the queue remains suspended.

You designate which lines WaitAnyEvent() and WaitAllEvents() should watch, and which state to watch for, by setting a *state* parameter and a

*mask* parameter in the function call. Both functions read the I/O lines, as ReadIO() would, and evaluate the expression:

where "^" is the bitwise exclusive OR operator, and "&" is the bitwise AND operator. This lets you designate the state (0 or 1) to watch for on each line and limits the lines watched to those with a value of 1 in the mask. Bit 0 in both *state* and *mask* represents the single input line 0 on the PXC200.

The WaitAnyEvent() and WaitAllEvents() functions also let you use the I/O lines on one frame grabber to trigger events on another frame grabber by specifying the handles for the two frame grabbers in the function call.

When processing continues, WaitAnyEvent() and WaitAllEvents() set a switch and clear the state of the input line. The *switch* is set to the number of the highest line that had a state of 1. If the state of more than one of the watched lines is a 1, WaitAnyEvent() clears only the state of the highest-numbered line, while WaitAllEvents() clears all lines. For example, if the frame grabber had four input lines, numbered 0 - 3, and if both lines 0 and 3 have a state of 1, the switch will be set to 3; WaitAnyEvent() will clear only the state of line 3, while WaitAllEvents() will clear both lines 0 and 3.

The follow-on operation in the queue can be a Grab() or any other function that can be queued (see the list on page 56).

Several functions are specifically designed to work with the switch value set by the WaitAnyEvent() and WaitAllEvents() functions:

**GetSwitch**()—Returns the current value of the switch. You can use the value returned to control the flow of your program.

**SwitchGrab()**—Performs a Grab() to capture an image, but sends the image to one of four possible frames depending on the value of the switch.

Chapter 4

**SwitchCamera()**—Performs a SetCamera(), selecting one of the four possible the video input sources based on the value of the switch.

The switch value is cleared when the frame grabber is reset by calling the Reset() function.

## **Controlling the Output Lines**

While the initial version of the PXC200 has no output lines, the Frame Grabber library functions support output lines for future expansion.

You can use output lines to send timing signals or other information to an external device. For example, you could use output lines to send a programmed sequence of strobe pulses to a camera or other device.

### Writing to the Output Lines

You can set the state of the output lines using the **WriteImmediateIO()** function. You designate which lines to set, and which state to set for each, by setting a *state* parameter and a *mask* parameter in the function call. Any line for which the *mask* bit is set to 1 will have its state set to the value of the corresponding bit in *state*. The function will fail if all mask bits are zero.

On boards with latched input lines, you can use the WriteImmediateIO() function to clear the input line after reading the line.

The **ReadIO**() function returns the current state of all I/O lines.

# **Error Handling**

The **CheckError**() function returns a flag if any of the following errors have occurred:

**Invalid frame grabber handle**—CheckError() was called using an invalid handle for the frame grabber.

**Corrupt data**—A captured image was transferred incorrectly and might contain bad data.

**Overflow**—The incoming video signal exceeds the range of the digitizer.

Error flags get cleared every time CheckError(), AllocateFG(), or Reset() are called.

You can use the **Reset()** function to restore the frame grabber to its default state. Reset() aborts any operations pending in the queue and the digital I/O.

# **Reading Frame Grabber Information**

### **Board Revision Number**

The frame grabber has a revision number encoded in it, which can be read using the **ReadRevision()** function. In most cases you won't need

this function. If you need your revision number for calling Imagenation Technical Support, use one of these easy methods:

**DOS or DOS/4GW**—Run the PXCREV program.

**Any version of Windows**—Run either of the PXCDRAW sample programs. The revision number appears in the title bar.

## **Hardware Protection Key**

You can request to have your frame grabbers encoded with a unique protection key that your software can read using the **ReadProtection()** function. Checking for the key in software gives you some protection against software piracy, since you can prevent the software from running on systems that you have not supplied.

### **Serial Number**

You can request to have your frame grabbers encoded with a serial number, which can be used to identify a specific board. The **ReadSerial()** function returns the encoded serial number, if any.

# Frame Grabbing and PCI Bus Performance

Data transfers can take advantage of the maximum 132 MB per second burst transfer rate of the PCI bus. Although actual throughput is typically well below the maximum burst rate, a properly-designed system can support real-time transfer and display of at least 8-bit-per-pixel video image data. Actual throughput is affected by the PCI implementation on the motherboard, the design of the PCI video controller or other PCI device, and the load on the bus due to all PCI devices using it.

If the PCI bus is overloaded, it's possible for captured data to be corrupt. Although the Grab functions can't determine if data is being corrupted, CheckError() will return the value ERR\_CORRUPT.

# **Accessing Captured Image Data**

You can access image data stored in a frame in main memory in two ways:

- Use the **FrameBuffer()** function to get a *logical* address (a pointer) to the data and use the pointer to operate directly on the data. You can use FrameBuffer() only on frames you create with AllocateBuffer(), AllocateFlatFrame(), and AllocateMemoryFrame(); frames you create with AllocateAddress() can't be read by the library, so you can't use FrameBuffer() to get a logical address to those frames.
- Use the GetPixel(), GetRectangle(), GetRow(), and GetColumn() functions to copy parts of the image data from a frame to a buffer you have created in memory. Use the PutPixel(), PutRectangle(), PutRow(), and PutColumn() functions to copy parts of the image data a buffer you have created in memory to a frame. For languages, such as Visual Basic, that do not have pointers, these functions are the only way to access the data in a frame buffer. These functions will cause unpredictable results if the buffer you are copying to isn't large enough to hold the data.

The following functions are also useful in working with frame data:

**CopyFrame**()—Copies a rectangular region of pixels from one frame to another frame.

**ExtractPlane()**—Returns a frame containing one of the planes from a frame containing planar data, such as YUV422P or YUV444P.

**FrameHeight()**, **FrameWidth()**, and **FrameType()**—Return, respectively, the height, width, and type of pixel data for the specified frame.

**AllocateMemoryFrame()**—Can allocate frames for any of the pixel data types, including the floating point types PBITS\_Yf and PBITS\_RGBf. The memory for the frame is not guaranteed to be in one contiguous block.

**AllocateFlatFrame()**—Can allocate frames for any of the pixel data types, including the floating point types PBITS\_Yf and PBITS\_RGBf. The memory is guaranteed to be in one contiguous block.

You can use **FrameAddress()** to get the *physical* address for a buffer, but don't try to use this physical address to access data in an application program; use the logical address returned by **FrameBuffer()** instead. FrameAddress() is provided only for special situations in which a physical address might be needed, as in writing device drivers.

# Frame and File Input/Output

The library provides functions for writing and reading image data to and from files. You can read and write unformatted (binary) files and Windows BMP formatted files. Formatted files include information about the image, including the width, height, and number of bits per pixel, while binary files include only the pixel values.

### **BMP Files**

The BMP routines **ReadBMP()** and **WriteBMP()** read and write frames to image files on disk using the Windows BMP formats. Y8 images are written and read as 8-bit-per-pixel BMP files with a grayscale palette. RGB images are written and read as 24-bit, true-color BMP files. In RGB32, the alpha data is ignored.

If a BMP file is read into a frame that does not have room to store the entire BMP image, the image is clipped on the right and bottom edges. If the BMP file image is smaller than the frame, the image is padded on the right and bottom with zeros.

## **Binary Files**

The routines **ReadBin()** and **WriteBin()** read and write unformatted image data to and from files. Unformatted files contain no information on an image's height, width, or pixel type, so you must keep track of that information. For example, nothing prevents you from saving a frame that is 320 pixels wide and 160 pixels tall in an unformatted file, and then reading that file into a frame that is 160 pixels wide and 320 pixels tall, even though each line of the original frame will occupy two lines in the new frame. If you use unformatted files, keep track of the characteristics of the stored frames.

# **Using the Video Display DLL**

The Video Display DLL is a simple tool for displaying video images in a window. Since it is a standard DLL, it can be used with Visual Basic, C, and other languages that can call DLLs. The Video Display DLL supports only one operation: copying an arbitrary rectangle of an image frame onto an arbitrary rectangle of a window's client area. There are two functions that are needed for this purpose:

**void pxSetWindowSize(int x, int y, int dx, int dy)** This function specifies the position and size of the rectangle where the image will be drawn, in units of pixels relative to the client area of the window where the drawing takes place. If pxSetWindowSize() is never called, the default values are x = 0, y = 0, dx = 640, and dy = 512.

void pxPaintDisplay(HDC hdc, FRAME \_\_PX\_FAR \*frh, int x, int y, int dx, int dy) This function takes the rectangular area specified

by x, y, dx, and dy from the frame frh, stretches it to fit the rectangle set by pxSetWindowSize(), and draws it into the device context hdc, which should be a valid device context for the window in which the image is to appear.

The frame pointer used by pxPaintDisplay() must reference a valid frame created by a call to the Frame DLL. This means that the library must be initialized properly and a frame must be allocated before the Video Display DLL can be used.

The Video Display DLL doesn't necessarily use the most efficient techniques to pipe the video information to a window. It is intended to be a tool to make video display as easy as possible, and may not be the best solution if you are concerned primarily with performance.

To incorporate the Video Display DLL into your programs, you will need these files:

| 16-bit Windows Programs | 32-bit Windows Programs |
|-------------------------|-------------------------|
| VIDEO_16.H              | VIDEO_32.H              |
| VIDEO_16.LIB            | VIDEO_32.LIB            |
| VIDEO_16.DLL            | VIDEO_32.DLL            |
| VIDEO_16.BAS            | VIDEO_32.BAS            |

To link to the DLL, you must include the .BAS files in a Visual Basic program. If you want to use this DLL with a C program, you must put the prototypes of the functions (as they appear on page 66) in your program's source or header files; these prototypes do not appear in the main header files.

# PXC200 Library Reference

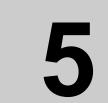

The chapter is a complete, alphabetical function reference for the PXC200 Frame Grabber libraries and DLLs. For additional information on using the functions, see Chapter 4, *Programming the PXC200*, on page 25. For reference information on the Frame library, see Chapter 6, *Frame Library Reference*, on page 101.

The 16-bit Windows 3.1 PXC2\_31.DLL uses the Pascal calling convention. The 32-bit Windows 95 PXC2\_95.DLL uses the \_stdcall calling convention.

This function reference is a general guide for using the functions with all operating systems and languages. The functions will work as written for C and Visual Basic with the header files provided.

If you need to construct your own header file, you will need to know the definitions of constants and the sizes of the parameters and the return values for the function calls. You can find the definitions of constants in the

header files for C and Visual BASIC. The following table gives the sizes of the various data types that are used by the PXC200 library.

| Type                                          | Size    |
|-----------------------------------------------|---------|
| unsigned char                                 | 8 bits  |
| long, unsigned long                           | 32 bits |
| void *, unsigned char *, int *, char *, LPSTR | 32 bits |
| short                                         | 16 bits |

FRAME and FGLIB are defined types; to see how they are defined, refer to the C language header file for the appropriate operating system. Void is a special type. When it is the type for a parameter, the function has no parameters; when it is the type for the return value, the function does not return a value.

The library and DLL interface is almost identical for all operating systems. Functions that do not apply to a particular operating system or language are noted with an icon:

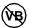

Does not apply to Visual Basic.

## AllocateBuffer()

**Syntax** FRAME \_\_PX\_FAR \*AllocateBuffer(short dx, short dy, short type);

**Return Value** A handle to the allocated FRAME structure.

NULL on failure.

**Description** Reserves memory for an image buffer of size dx by dy, with the specified

pixel data *type*. For the buffer to be usable by the frame grabber, *dx* and *dy* must be at least as large as the image being grabbed. FreeFrame() should be used to release the frame when it is no longer needed.

For more information and a list of pixel data types, see *Allocating and Freeing Frames*, on page 39.

See Also FreeFrame()

AllocateFG()

**Syntax** long AllocateFG(short n);

**Return Value** A handle for the requested frame grabber.

0 on failure.

**Description** AllocateFG() attempts to find a frame grabber and give the program

access to it. The program can request a specific frame grabber in a system that has more than one by specifying a number, n. Due to the design of the PCI bus, bus slot  $\theta$  doesn't necessarily correspond to frame grabber  $\theta$ , and the number of the frame grabber in a particular bus slot can vary between different operating systems. You can determine which frame grabber is which by connecting a video source to only one frame grabber and then using the PCXVU program (or your own program) to switch between frame grabbers. To request any available frame grabber, specify

n = -1.

If the frame grabber is available, AllocateFG() returns a handle that must be used in other library functions that refer to the frame grabber.

The program should call FreeFG() on the frame grabber when it is no longer needed.

For more information, see *Requesting Access to Frame Grabbers*, on page 37.

See Also FreeFG()

# CheckError()

**Syntax** long CheckError(long fgh);

**Return Value** 0 if no errors have occurred.

1 if the handle *fgh* is invalid.

One or more of these flags if an error has occurred:

| Error Returned | Description                                                                           |
|----------------|---------------------------------------------------------------------------------------|
| ERR_CORRUPT    | A captured image was transferred incorrectly and might contain bad data.              |
| ERR_IO_FAIL    | The state of the digital I/O lines does not match the state the software set them to. |
| ERR_NOT_VALID  | fgh is not a valid frame grabber handle.                                              |
| WARN_OVERFLOW  | The video signal exceeds the range of the digitizer.                                  |

## **Description**

CheckError() queries the frame grabber to determine whether any of a known set of errors occurred. These errors are automatically cleared when CheckError() returns and by successful calls to AllocateFG() and Reset().

# CloseLibrary()

**DOS Syntax** void PXC200\_CloseLibrary(FGLIB \_\_PX\_FAR \*interface);

**Win C Syntax** void imagenation\_CloseLibrary(FGLIB \_\_PX\_FAR \*interface);

**Win VB Syntax** CloseLibrary(0)

Return Value None.

**Description** Returns to the system any resources that were allocated by

OpenLibrary(). CloseLibrary() should be the last library function called by the program. A program that exits after calling OpenLibrary(), but before calling CloseLibrary(), will leave the computer in an unstable state and might exist the open ting system.

and might crash the operating system.

For more information, see *Initializing and Exiting Libraries*, on page 34.

See Also OpenLibrary()

FreeFG()

**Syntax** void FreeFG(long fgh);

Return Value None.

**Description** Releases control of a frame grabber (previously allocated with the

AllocateFG() function) after the program is finished using the frame

grabber.

See Also AllocateFG()

FreeFrame()

**Syntax** void FreeFrame(FRAME \_\_px\_far \*f);

**Return Value** None.

**Description** Returns memory associated with a FRAME handle to the system. You

must free all frames allocated by AllocateBuffer() before calling

CloseLibrary()

This function is identical to the FreeFrame() function in the Frame library. Either version of the function can free a frame allocated by either

library.

See Also AllocateBuffer()

GetBrightness()

**Syntax** float GetBrightness(long fgh);

**Return Value** The current brightness setting.

0 on failure.

**Description** Returns the current brightness (monochrome offset) setting for the frame

grabber. This function executes concurrently with any queued functions.

If a SetBrightness() function is queued when GetBrightness() is called, either function might execute first, affecting the result returned by

GetBrightness().

See Also SetBrightness(), SetContrast()

GetCamera()

**Syntax** short GetCamera(long fgh);

**Return Value** The currently active video input.

-1 on failure.

**Description** Returns the active video input of the specified frame grabber. Use

SetCamera() to specify the active video input. If a SetCamera() function is queued when GetCamera() is called, either function might execute

first, affecting the result returned by GetCamera().

See Also SetCamera()

GetChromaControl()

**Syntax** short GetChromaControl(long fgh);

**Return Value** A set of flags if successful.

-1 on failure.

**Description** Returns a set of flags for the optional features for processing the color

portion of the video signal. The flag values are listed for the function *SetChromaControl()*, on page 86. For more information, see *Setting* 

Chroma Controls, on page 48.

See Also SetChromaControl()

**GetContrast()** 

**Syntax** float GetContrast(long fgh);

**Return Value** The current contrast setting.

0 on failure.

**Description** Returns the current contrast (monochrome gain) setting for the frame

grabber. This function executes concurrently with any queued functions. If a SetContrast() function is queued when GetContrast() is called, either

function might execute first, affecting the result returned by

GetContrast().

See Also SetBrightness(), SetContrast()

GetHeight()

**Syntax** short GetHeight(long fgh)

**Return Value** The currently set height if successful.

0 if fgh is invalid.

**Description** Returns the height in pixels of the cropped image, as set by SetHeight().

The top-most pixel in the cropped image is set with SetTop().

This function waits until the frame grabber queue is empty before execut-

ing.

See Also SetHeight(), SetTop()

GetHue()

**Syntax** float GetHue(long fgh);

**Return Value** The current hue setting if successful.

0 on failure.

**Description** Returns the current hue setting for the frame grabber. This function exe-

cutes concurrently with any queued functions. If the SetHue() function is queued when GetHue() is called, either function might execute first, affecting the result returned by GetHue(). For more information, see *Set*-

ting Hue and Saturation, on page 45.

See Also SetHue()

GetInterface()

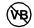

**Syntax** const void \_\_PX\_FAR \*GetInterface(long handle);

Return Value None.

**Description** A C macro that returns a pointer to the interface structure for a given

frame grabber *handle*. You should assume that the structure pointed to is read-only. It is your responsibility to know what type of object is represented by handle and to cast the return value to the correct type. Be sure the *handle* is valid, since this macro is not good at error detection. This macro is intended for advance users who want to write complicated

device-independent code.

See Also OpenLibrary()

GetIOType()

**Syntax** short GetIOType(long fgh, short n);

**Return Value** Type of I/O line n if successful.

-1 on failure.

**Description** Returns the type of I/O line number n, where n = 0 for the PXC200, and

the type is one of the following:

| Return Value  | Description                                                                    |
|---------------|--------------------------------------------------------------------------------|
| LATCH_RISING  | The state of the line will be set to 1 if the signal changes from low to high. |
| LATCH_FALLING | The state of the line will be set to 1 if the signal changes from high to low. |
| INPUT         | The state of the line is equal to the signal value.                            |
| OUTPUT        | The line is an output line.                                                    |

For more information, see *Digital I/O*, on page 57.

See Also SetIOType()

GetLeft()

**Syntax** short GetLeft(long fgh)

**Return Value** The currently set left edge if successful.

0 if fgh is invalid.

**Description** Returns the left-most pixel of the cropped image, as set by SetLeft(). The

width of the cropped image is set with SetWidth().

This function waits until the frame grabber queue is empty before execut-

ing.

See Also SetLeft(), SetWidth()

GetLumaControl()

**Syntax** short GetLumaControl(long fgh);

**Return Value** A set of flags if successful.

-1 on failure.

**Description** Returns a set of flags for the optional features for processing the mono-

chrome portion of the video signal. The flag values are listed for the function *SetLumaControl()*, on page 90. For more information, see *Setting* 

Luma Controls, on page 47.

See Also SetLumaControl()

GetSaturation()

**Syntax** float GetSaturation(long fgh);

**Return Value** The current saturation setting if successful.

0 on failure.

**Description** Returns the current saturation adjustment. This function executes concur-

rently with any queued functions. If the SetSaturation() function is queued when GetSaturation() is called, either function might execute

first, affecting the result returned by GetSaturation(). For more information, see *Setting Hue and Saturation*, on page 45.

See Also SetSaturation()

GetSwitch()

**Syntax** short GetSwitch(long fgh);

**Return Value** The number of the I/O line.

0 if neither of the Wait functions has completed.

-1 on failure.

**Description** When a WaitAllEvents() or WaitAnyEvent() function completes, the

function sets the switch value to the number of the highest I/O line that satisfied the wait condition. GetSwitch() returns the line number, or zero if the function hasn't yet completed. For more information, see *Control*-

ling the Input Lines, on page 58.

This function executes concurrently with any queued functions. If another WaitAllEvents() or WaitAnyEvent() function is queued when GetSwitch() is called, either function might execute first, affecting the

result returned by GetSwitch().

See Also WaitAllEvents(), WaitAnyEvent()

GetTop()

**Syntax** short GetTop(long fgh)

**Return Value** The currently set top edge if successful.

0 if fgh is invalid.

**Description** Returns the top-most pixel of the cropped image, as set by SetTop(). The

height of the cropped image is set with SetHeight().

This function waits until the frame grabber queue is empty before execut-

ing.

See Also SetHeight(), SetTop()

GetVideoDetect()

**Syntax** short GetVideoDetect(long fgh);

**Return Value** The currently-set video type if successful.

-1 on failure.

**Description** Returns the video type expected by the frame grabber, as set by

SetVideoDetect().

See Also SetVideoDetect()

GetVideoLevel()

**Syntax** float GetVideoLevel(long fgh);

**Return Value** The current video level if successful.

0 on failure.

**Description** Returns the voltage difference between the bottom of video sync and

bright white, as set by SetVideoLevel(). For more information, see Set-

ting the Video Level, on page 46.

See Also SetVideoLevel()

GetWidth()

**Syntax** short GetWidth(long fgh)

**Return Value** The currently set width if successful.

0 if fgh is invalid.

**Description** Returns the width in pixels of the cropped image, as set by SetWidth().

The left-most pixel in the cropped image is set with SetLeft().

This function waits until the frame grabber queue is empty before execut-

ing.

See Also SetLeft(), SetWidth()

**GetXResolution()** 

**Syntax** short GetXResolution(long fgh)

**Return Value** The current X resolution if successful.

0 if fgh is invalid.

**Description** Returns the number of pixels the frame grabber will digitize per row of

video, as set by SetXResolution(). The captured image might be fewer pixels in width if the image has been cropped with SetLeft() and

SetWidth().

See Also SetLeft(), SetWidth(), SetXResolution()

**GetYResolution()** 

**Syntax** short GetYResolution(long fgh)

**Return Value** The current Y resolution if successful.

0 if fgh is invalid.

**Description** Returns the number of pixels the frame grabber will digitize vertically

per frame of video, as set by SetYResolution(). The captured image might be fewer pixels in height if the image has been cropped with

SetTop() and SetHeight().

See Also SetHeight(), SetTop(), SetYResolution()

Grab()

Syntax long Grab(long fgh, FRAME \_\_PX\_FAR \*frh, short flags)

**Return Value** A queued operation handle if successful.

0 on failure.

**Description** Captures a video image and writes it to frame buffer *frh*. Grab() fails if

the image size is larger in either the horizontal or vertical dimension than the destination frame. For more information, see *Grabbing Images*, on

page 42.

The parameter *flags* is a set of flag bits that can specify modes of operation for this function. If *flags* is 0, the default modes will be used. See *Using Flags with Function Calls*, on page 57.

See Also AllocateFG(), AllocateBuffer(), GrabContinuous(), SwitchGrab()

## **GrabContinuous()**

**Syntax** short GrabContinuous(long fgh, FRAME \_\_PX\_FAR \*frh, short state,

short flags);

**Return Value** Non-zero if successful.

0 on failure.

**Description** Turns continuous acquire mode on (if state = -1) or off (if state = 0) for a

given frame grabber. In continuous acquire mode, the buffer *frh* is continuously updated with new video data. GrabContinuous() fails if the frame

is not of the correct type to hold the data.

Continuous acquire mode can be useful for software that is watching a small number of pixels in every image, or for sending video data directly to another PCI device, but also requires fast access to RAM. Using continuous acquire mode while other memory accesses or PCI accesses are occurring might require more data to be transferred than is possible on some computers, resulting in corrupt video data. The Grab functions can't determine when data corruption is occurring, but CheckError() will return ERR CORRUPT.

The Grab() and SwitchGrab() functions and any operations that change the type of data produced by the frame grabber or the resolution or size of the video image automatically turn off continuous acquire mode.

For more information, see *Grabbing Images*, on page 42.

The parameter *flags* can specify additional modes of operation for this function. If *flags* is 0, the default modes will be used. See *Using Flags* with Function Calls, on page 57.

See Also Grab(), SwitchGrab()

IsFinished()

**Syntax** short IsFinished(long fgh, int handle);

**Return Value** >0 if the operation is not in the queue.

0 if the specified operation is in the queue and has not completed.

-1 if the specified frame grabber is invalid.

**Description** Can be used to check whether a queued operation has finished by passing

the *handle* returned by the function that queued the operation. It can also check whether **all** operations queued for a particular frame grabber are finished by using handle = 0. For more information on queued functions,

see Timing the Execution of Functions, on page 51.

Many frame grabber control functions can queue operations if they are passed the appropriate flags. For more information, see *Using Flags with* 

Function Calls, on page 57.

See Also WaitFinished()

KillQueue()

**Syntax** void KillQueue(long fgh);

Return Value None.

**Description** Aborts any operations in progress for the specified frame grabber. Any

operations in the queue when this function is called will be removed, although the operations might already have executed. For instance, if a Grab() command was in the queue, some or all of the video data might have been written into the forms by the time the group is killed.

have been written into the frame by the time the queue is killed.

This function takes several milliseconds to execute. It is intended prima-

rily for recovering from error conditions.

See Also Reset()

OpenLibrary()

**DOS Syntax** short PXC200\_OpenLibrary(FGLIB \_\_PX\_FAR \*interface,

short sizeof(interface));

Win C Syntax short imagenation\_OpenLibrary(LPSTR dllname, \_\_PX\_FAR \*interface,

short sizeof(interface));

Win VB Syntax integer OpenLibrary(0,0)

**Return Value** Number of available frame grabbers.

0 on failure.

**Description** Initializes library data structures and locates all available frame grabbers.

It must be called successfully before any other library functions can be

used.

OpenLibrary() will usually fail only if no frame grabbers are detected, but may also fail under conditions of extremely low memory. When

OpenLibrary() fails, use CheckError() to get the error.

For more information on using OpenLibrary(), see *Initializing and Exit-*

ing Libraries, on page 34.

See Also CloseLibrary()

ReadIO()

**Syntax** unsigned long ReadIO(long fgh);

**Return Value** The state of the I/O lines if successful.

0 on failure.

**Description** Returns a set of bit flags indicating the state of the I/O lines. Bits 0 - 7

correspond to I/O lines 0 - 7. Bits that have no associated I/O line return

zero.

See Also SetIOType(), WriteImmediateIO()

# ReadProtection()

**Syntax** short ReadProtection(long fgh);

**Return Value** The protection key if successful.

0 on failure.

**Description** Returns the hardware protection key of the frame grabber. The returned

value will be zero unless the frame grabber has been programmed with a

key to match your custom software.

## ReadRevision()

**Syntax** short ReadRevision(long fgh);

**Return Value** The revision number if successful.

0 on failure.

**Description** Returns the hardware/firmware revision number of the frame grabber. If

fgh = 0, ReadRevision() returns the revision number of the software

library.

You can also get the revision number using the PXCREV utility program in DOS or any of the sample programs in Windows; the sample programs

display the revision number in the title bar.

## ReadSerial()

**Syntax** long ReadSerial(long fgh);

**Return Value** The serial number of the board if successful.

0 on failure.

**Description** Returns the serial number of the frame grabber. The value returned will

be zero unless the frame grabber has been programmed with a serial

number.

Reset()

**Syntax** void Reset(long fgh);

**Return Value** None.

**Description** Returns the frame grabber to a default state, and aborts any queued oper-

ations and any digital I/O operations. This function takes several millisec-

onds to execute.

See Also KillQueue()

SetBrightness()

**Syntax** long SetBrightness(long fgh, float offset, short flags);

**Return Value** A queued operation handle if successful.

0 on failure.

**Description** Sets the *offset* value for the monochrome signal, where

 $-0.5 \le offset \le +0.5$ . A value of +0.5 increases the digitized value of black to medium gray, and a value of -0.5 brings the digitized value of white to medium gray. For more information, see *Setting Contrast and Brightness*,

on page 45.

The parameter *flags* is a set of flag bits that can specify modes of operation for this function. If *flags* is 0, the default modes will be used. See

Using Flags with Function Calls, on page 57.

See Also GetBrightness(), SetContrast()

SetCamera()

**Syntax** short SetCamera(long fgh, short n, short flags);

**Return Value** A queued operation handle if successful.

0 on failure.

**Description** Selects one of the video inputs (0-3) on the frame grabber to be active.

The camera attached to the selected input is the source for all subsequent

video input to the frame grabber.

The parameter *flags* is a set of flag bits that can specify modes of operation for this function. If *flags* is 0, the default modes will be used. See

Using Flags with Function Calls, on page 57.

See Also GetCamera()

# SetChromaControl()

**Syntax** short SetChromaControl(long fgh, short cf);

Return Value Non-zero if successful.

0 on success.

**Description** Selects features for processing the color portion of the video signal. The

parameter cf is a set of flags that can be combined with the OR operator

to select specific features:

| Flag         | Description                                                                                                    |
|--------------|----------------------------------------------------------------------------------------------------|
| SVIDEO       | Color information is digitized from the separate chroma channel of the S-Video input. If this flag is not set, color information is extracted from the composite video signal. On the PXC200, this flag only affects video input 1, which is the only video input that supports the S-Video format. |
| NOTCH_FILTER | Activates an analog filter to remove the color burst signal from the luminance channel before brightness information is digitized                                                                                                    |
| AGC          | Activates the automatic gain control for color saturation. If this flag is enabled, the board attempts to compensate for non-standard color burst amplitudes.                                                                                                    |

| Flag        | Description                                                                                                  |
|-------------|----------------------------------------------------------------------------------------------------|
| BW_DETECT   | Forces the board to output only monochrome video when the board detects weak or missing color burst signals. |
| COMB_FILTER | Activates digital filtering of the color data to reduce artifacts.                                           |

For more information, see *Setting Chroma Controls*, on page 48.

This function waits for the queue to empty before executing.

See Also GetChromaControl()

SetContrast()

**Syntax** long SetContrast(long fgh, float gain, short flags);

**Return Value** A queued operation handle if successful.

0 on failure.

**Description** Sets the monochrome *gain* for the frame grabber, where  $0.0 \le gain \le 2.0$ .

The amplitude of the input signal is multiplied by the gain, so the contrast of the input signal is unchanged for gain = 1. For more information,

see Setting Contrast and Brightness, on page 45.

The parameter *flags* is a set of flag bits that can specify modes of operation for this function. If *flags* is 0, the default modes will be used. See

Using Flags with Function Calls, on page 57.

See Also GetContrast(), SetBrightness()

SetHeight()

**Syntax** short SetHeight(long fgh, short dy)

**Return Value** The actual height set if successful.

0 if fgh is invalid.

**Description** The height in pixels of the cropped image. The top-most pixel in the

cropped image is set with SetTop(). The frame grabber sets the height to the closest value less than or equal to *dy* it is capable of and returns the actual value set. For more information, see *Scaling and Cropping Images*,

on page 49.

This function waits until the frame grabber queue is empty before execut-

ing.

See Also SetLeft(), SetTop(), SetWidth()

SetHue()

**Syntax** long SetHue(long fgh, float h, short flags);

**Return Value** A queued operation handle if successful.

0 on failure.

**Description** Sets the hue adjustment to h, or the closest value the frame grabber is

capable of, where  $-90 \le h \le +90$ . SetHue() is ignored for PAL/SECAM

video signals.

For more information, see Setting Hue and Saturation, on page 45.

See Also GetHue(), SetSaturation()

SetIOType()

**Syntax** short SetIOType(long fgh, short n, short type);

**Return Value** Non-zero if successful.

0 on failure.

#### **Description**

Sets the type of I/O line number n, where  $0 \le n \le 3$  and the type is one of the following:

| <b>Return Value</b> | Description                                                                    |
|---------------------|--------------------------------------------------------------------------------|
| LATCH_RISING        | The state of the line will be set to 1 if the signal changes from low to high. |
| LATCH_FALLING       | The state of the line will be set to 1 if the signal changes from high to low. |
| INPUT               | The state of the line is equal to the signal value. This is the default.       |

SetIOType() executes only after all functions in the queue have completed. For more information, see *Digital I/O*, on page 57.

#### See Also

## **GetIOType()**

## SetLeft()

**Syntax** short SetLeft(long fgh, short x0)

**Return Value** The actual pixel position set if successful.

0 if fgh is invalid.

**Description** The left-most pixel of the cropped image. The width of the cropped

image is set with SetWidth(). The frame grabber sets the left-most pixel to the closest value to  $x\theta$  it is capable of and returns the actual value set. For more information, see *Scaling and Cropping Images*, on page 49.

This function waits until the frame grabber queue is empty before executing.

See Also

SetHeight(), SetTop(), SetWidth()

# SetLumaControl()

**Syntax** short SetLumaControl(long fgh, short lf);

Return Value Non-zero if successful.

0 on success.

**Description** Selects features for processing the monochrome portion of the video sig-

nal. The parameter lf is a set of flags that can be combined with the OR

operator to select specific features:

| Flag                                                            | Description                                                                                                    |
|-----------------------------------------------------------------|----------------------------------------------------------------------------------------------------|
| LOW_FILTER_AUTO<br>LOW_FILTER_1<br>LOW_FILTER_2<br>LOW_FILTER_3 | Activates a low-pass filter that reduces high-frequency information in the video.  LOW_FILTER_3 has the highest level of filtering. LOW_FILTER_AUTO automatically sets the filtering based on the resolution. Set, at most, one of these flags, or omit all for no filtering.                     |
| CORE_8<br>CORE_16<br>CORE_32                                    | Forces any video with a brightness value less than $n/256$ (where n is 8, 16, or 32) to be digitized as black. Set, at most, one of these flags, or omit all for no coring.                                                                                                    |
| GAMMA_CORRECT                                                   | Activates a filter to gamma correct RGB video. For NTSC, gamma = 2.2; for PAL/SECAM, gamma = 2.8. YCrCb video is never gamma corrected.                                                                                                    |
| COMB_FILTER                                                     | Activates digital filtering of the brightness data to reduce artifacts.                                                                                                    |
| PEAK_FILT_0<br>PEAK_FILT_1<br>PEAK_FILT_2<br>PEAK_FILT_3        | Activates a filter that amplifies high-frequency information in the video. PEAK_FILT_0 has the highest gain. These filters will sharpen edges in a blurry video image, but might cause artifacts on edges that are already sharp. Set, at most, one of these flags, or omit all for no filtering. |

For more information, see *Setting Luma Controls*, on page 47.

This function waits for the queue to empty before executing.

See Also GetLumaControl()

## SetPixelFormat()

**Syntax** short SetPixelFormat(long fgh, short type);

**Return Value** Non-zero if successful.

0 on failure.

**Description** Sets the pixel format that the frame grabber expects to digitize. Pixel

types are listed in the table on page 40.

The frame grabber automatically changes to the correct format for the destination frame when a Grab(), GrabContinuous(), or SwitchGrab() function is executed, so using SetPixelFormat() explicitly is often not necessary. The frame grabber requires one field time of delay before it can digitize in a new format, whether the format change occurs due to calling SetPixelFormat() or due to the frame type for a Grab function. When the change occurs because of a Grab, this delay becomes part of the latency for the Grab. Using SetPixelFormat() to preset the expected pixel format minimizes the latency in the Grab function. For more information, see *Allocating and Freeing Frames*, on page 39

This function waits for the queue to empty before executing.

# SetSaturation()

**Syntax** long SetSaturation(long fgh, float s, short flags);

**Return Value** A queued operation handle if successful.

0 on failure.

**Description** Sets the saturation adjustment to s, or the closest value the frame grabber

is capable of, where  $0.0 \le s \le 2.0$ . For more information, see *Setting Hue* 

and Saturation, on page 45.

See Also GetSaturation(), SetHue()

SetTop()

**Syntax** short SetTop(long fgh, short y0)

**Return Value** The actual pixel position set if successful.

0 if fgh is invalid.

**Description** The top-most pixel of the cropped image. The height of the cropped

image is set with SetHeight(). The frame grabber sets the top-most pixel to the closest value to y0 it is capable of and returns the actual value set. For more information, see *Scaling and Cropping Images*, on page 49.

This function waits until the frame grabber queue is empty before execut-

ing.

See Also SetHeight(), SetLeft(), SetWidth()

SetVideoDetect()

**Syntax** short SetVideoDetect(long fgh, short type);

**Return Value** Non-zero if successful.

0 on failure.

**Description** Sets the video format the frame grabber should expect to *type*. Calling

this function may cause the X resolution and Y resolution to change if the frame grabber can't support the current resolution in the new video for-

mat. Possible values for type are:

| Value       | Description                                                                                                    |
|-------------|----------------------------------------------------------------------------------------------------|
| AUTO_FORMAT | The frame grabber will measure the field length and adjust to either NTSC or PAL video. Detecting a format change will take about 2.5 seconds. |

| Value        | Description                                              |
|--------------|----------------------------------------------------------|
| NTSC_FORMAT  | The frame grabber expects NTSC video.                    |
| NTSCJ_FORMAT | The frame grabber expects NTSC with no pedestal voltage. |
| PAL_FORMAT   | The frame grabber expects PAL B,D,G,H, or I video.       |
| PALM_FORMAT  | The frame grabber expects PAL M video.                   |
| PALN_FORMAT  | The frame grabber expects PAL N video.                   |
| SECAM_FORMAT | The frame grabber expects SECAM video.                   |

For more information, see *Selecting Video Inputs*, on page 44.

This function waits for the video queue to empty before executing.

See Also VideoType()

## SetVideoLevel()

**Syntax** float SetVideoLevel(long fgh, float white);

**Return Value** The video level actually set if successful.

0 on failure.

**Description** Sets the expected voltage difference between the bottom of video sync

and bright white, where  $0.0 \le white \le 2.5$ . The nominal level is 1.3 V. The function sets the video level to the closest value the frame grabber is capable of and returns the value actually set. For more information, see

Setting the Video Level, on page 46.

This function waits for the queue to empty before executing.

See Also GetVideoLevel()

SetWidth()

**Syntax** short SetWidth(long fgh, short dx)

**Return Value** The actual width set if successful.

0 if fgh is invalid.

**Description** The width in pixels of the cropped image. The left-most pixel in the

cropped image is set with SetLeft(). The frame grabber sets the width to the closest value less than or equal to dx it is capable of and returns the actual value set. For more information, see *Scaling and Cropping Images*,

on page 49.

This function waits until the frame grabber queue is empty before execut-

ing.

See Also SetHeight(), SetLeft(), SetTop()

SetXResolution()

**Syntax** short SetXResolution(long fgh, short rez)

**Return Value** The actual resolution set if successful.

0 if fgh is invalid.

**Description** Sets the number of pixels the frame grabber will digitize per row of

video. The frame grabber sets the resolution to the closest value to *rez* it is capable of and returns the actual value set. For more information, see

Scaling and Cropping Images, on page 49.

This function waits until the frame grabber queue is empty before execut-

ing.

See Also SetLeft(), SetWidth(), SetYResolution()

SetYResolution()

**Syntax** short SetYResolution(long fgh, short rez)

**Return Value** The actual resolution set if successful.

0 if fgh is invalid.

**Description** Sets the number of pixels the frame grabber will digitize vertically per

frame of video. The frame grabber sets the resolution to the closest value to *rez* it is capable of and returns the actual value set. For more informa-

tion, see Scaling and Cropping Images, on page 49.

This function waits until the frame grabber queue is empty before execut-

ing.

See Also SetHeight(), SetTop(), SetXResolution()

SwitchCamera()

**Syntax** long SwitchCamera(long fgh, short flags);

**Return Value** A queued operation handle if successful.

0 on failure.

**Description** Sets the active video input to the switch value set by the last complete

WaitAnyEvent() or WaitAllEvents() function. If the value of the switch is larger than the number of valid video inputs, the function does nothing. For more information, see *Controlling the Input Lines*, on page 58.

See Also WaitAllEvents(), WaitAnyEvent()

SwitchGrab()

Syntax long SwitchGrab(long fgh, FRAME \_\_PX\_FAR \*f0,

FRAME \_\_PX\_FAR \*f1, FRAME \_\_PX\_FAR \*f2,

FRAME \_\_PX\_FAR \*f3, short flags);

**Return Value** A queued operation handle if successful.

0 on failure.

#### **Description**

This function behaves just like Grab(), except that the image data is written to one of four frames depending on the last WaitAnyEvent() or WaitAllEvents() function that completed. Some, but not all, of the frame pointers can be NULL; if a NULL frame pointer is selected, the function completes, but does nothing. For more information, see *Controlling the Input Lines*, on page 58.

This function fails if all frame pointers are NULL or if any of the frames don't have the correct width and height.

See Also

WaitAllEvents(), WaitAnyEvent()

## VideoType()

**Syntax** 

short VideoType(long fgh);

**Return Value** 

- 0 No video.
- 1 NTSC video.
- 2 PAL/SECAM video.
- 3 Other.
- -1 Invalid fgh.

#### **Description**

Returns the type of video signal connected to the frame grabber: NTSC format, PAL/SECAM format, or other. The video source is determined by counting the number of lines per video frame. When the video line count doesn't match either NTSC or PAL/SECAM, or the frame grabber is not auto-detecting, the function returns *Other*.

See Also

SetVideoDetect()

## Wait()

**Syntax** 

long Wait(long fgh, short flags);

**Return Value** 

A queued operation handle if successful.

0 on failure.

**Description** 

Waits for the end of the next field, the end of the next frame (two complete fields), or the end of a specific field, depending on the *flags* you

specify. The default behavior when flags = 0 is to wait for two complete fields.

If the Wait() function is QUEUED, it does not pause program execution, but any QUEUED functions that are called immediately afterwards will not execute until the Wait() is finished.

A useful rule for understanding the Wait() function is that it always has the same timing as a Grab() function called with the same flags; that is, a Wait() takes the same time to execute as the equivalent Grab() function, but doesn't collect any image data during that time.

The parameter *flags* is a set of flag bits that can specify modes of operation for this function. If *flags* is 0, the default modes will be used. See *Using Flags with Function Calls*, on page 57.

See Also WaitVB()

## WaitAllEvents()

**Syntax** long WaitAllEvents(long fgh, long ioh, unsigned long mask,

unsigned long state, short flags);

**Return Value** A queued operation handle if successful.

0 on failure.

**Description** Pauses processing of the queue until an I/O event occurs.

WaitAllEvents() examines the I/O lines as if by the expression

((ReadIO(*ioh*) ^ !*state*) & *mask*). While the expression is not equal to *mask*, the queue is paused. If the expression is equal to *mask*, the state for the highest I/O line that was set is cleared, the switch is set to that I/O line number, and processing of the queue resumes. For more information, see

Controlling the Input Lines, on page 58.

This function will fail when mask = 0 or when mask has any bits set that represent invalid I/O lines or lines that are output-only.

The parameter *flags* is a set of flag bits that can specify modes of operation for this function. If *flags* is 0, the default modes will be used. See

Using Flags with Function Calls, on page 57.

See Also GetSwitch(), SetIOType(), SwitchCamera(), SwitchGrab(),

WaitAnyEvent()

# WaitAnyEvent()

**Syntax** long WaitAnyEvent(long fgh, long ioh, unsigned long mask,

unsigned long state, short flags);

**Return Value** A queued operation handle if successful.

0 on failure.

**Description** Pauses processing of the queue until an I/O event occurs.

WaitAnyEvent() examines the I/O lines as if by the expression

((ReadIO(*ioh*) ^ !*state*) & *mask*). While the expression is zero, the queue is paused. If the expression is non-zero, the state for the highest I/O line that was set is cleared, the switch is set to that I/O line number, and processing of the queue resumes. For more information, see *Controlling the* 

Input Lines, on page 58.

This function will fail when mask = 0 or when mask has any bits set that

represent invalid I/O lines or lines that are output-only.

The parameter *flags* is a set of flag bits that can specify modes of operation for this function. If *flags* is 0, the default modes will be used. See

Using Flags with Function Calls, on page 57.

See Also GetSwitch(), SetIOType(), SwitchCamera(), SwitchGrab(),

WaitAllEvents()

# WaitFinished()

**Syntax** void WaitFinished(long fgh, long handle);

**Return Value** 1 if successful.

0 on failure.

**Description** Releases the processor to execute other tasks until a specific operation in

the queue has finished. You identify an operation in the queue by the *handle* returned by the function that queued the operation. For *handle* = 0, WaitFinished() waits until all operations in the queue have finished. For more information, see *Programming in a Multithreaded, Multitasking* 

*Environment*, on page 29.

See Also IsFinished()

WaitVB()

**Syntax** short WaitVB(long fgh);

**Return Value** Non-zero if successful.

0 on failure.

**Description** Waits until the next vertical blank. WaitVB() returns when the interrupt

routine has completed; this is usually close to the beginning of vertical blank, but can be at any time during vertical blank depending on system loading. WaitVB() returns too late for frame grabbing functions called

immediately afterward to capture the field that has just begun.

See Also Wait()

WriteImmediateIO()

**Syntax** short WriteImmediateIO(long fgh, unsigned long mask,

unsigned long state);

**Return Value** Non-zero on success.

0 on failure.

**Description** Sets all I/O lines that have a 1 bit in the *mask* to the value in the associ-

ated bit of state. Lines with a zero bit in the mask are not affected. The

function fails without doing anything if the mask has no 1 bits.

On boards with latched input lines, you can use the WriteImmediateIO()

function to clear the input line after reading the line.

See Also ReadIO()

# Frame Library Reference

6

The chapter is a complete, alphabetical function reference for the Frame libraries and DLLs. For additional information on using the functions, see Chapter 4, *Programming the PXC200*, on page 25. For reference information on the PXC200 Frame Grabber library, see Chapter 5, *PXC200 Library Reference*, on page 69.

The 16-bit Windows 3.1 FRAME\_31.DLL uses the Pascal calling convention. The 32-bit Windows 95 FRAME\_95.DLL uses the \_stdcall calling convention.

This function reference is a general guide for using the functions with all operating systems and languages. The functions will work as written for C and Visual Basic with the header files provided.

If you need to construct your own header file, you will need to know the definitions of constants and the sizes of the parameters and the return values for the function calls. You can find the definitions of constants in the

header files for C and Visual BASIC. The following table gives the sizes of the various data types that are used by the PXC200 library.

| Type                                          | Size    |
|-----------------------------------------------|---------|
| unsigned char                                 | 8 bits  |
| long, unsigned long                           | 32 bits |
| void *, unsigned char *, int *, char *, LPSTR | 32 bits |
| short                                         | 16 bits |

FRAME and FRAMELIB are defined types; to see how they are defined, refer to the C language header file for the appropriate operating system. Void is a special type. When it is the type for a parameter, the function has no parameters; when it is the type for the return value, the function does not return a value.

The library and DLL interface is almost identical for all operating systems. Functions that do not apply to a particular operating system or language are noted with an icon:

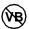

Does not apply to Visual Basic.

| AliasFrame() |                                                                                                    |
|--------------|----------------------------------------------------------------------------------------------------|
| Syntax       | FRAMEPX_FAR *AliasFrame(FRAMEPX_FAR *f, short x0, short y0, short dx, short dy, unsigned short type);                                                                                                    |
| Return Value | A pointer to the frame structure.  NULL on failure.                                                                                                    |
| Description  | Creates a new frame structure that uses the memory from the original frame's image buffer, starting at the location of the pixel $x0,y0$ . The frame $f$ must not be a paged frame buffer and must not be a planar data type. The new frame treats the memory from the old frame as if it has the new data format $type$ . |

AliasFrame() fails if the memory required for the new frame does not fit completely inside the old frame. Freeing the old frame before freeing the alias frame can cause undefined behavior, since this frees the image buffer for the alias frame as well. Freeing the alias frame does not affect the original frame's buffer.

# AllocateAddress()

**Syntax** FRAME \_\_PX\_FAR \*AllocateAddress(unsigned long address, short dx,

short dy, unsigned short type);

**Return Value** A pointer to the frame structure.

NULL on failure.

**Description** Creates a frame of size dx by dy, with the specified pixel type, from the

memory at the specified physical *address*. Both *dx* by *dy* must be greater than zero. AllocateAddress() can allocate any of the types listed on page 40, except the planar types. This function does not attempt to exclusively allocate the physical address space or to verify that writable mem-

ory actually exists there.

This function lets you program specialized operations, like peer-to-peer transfers between the frame grabber and another PCI device. It should not be used with linear addresses unless you know the processor's paging mode is disabled.

FreeFrame() should be called when the frame is no longer needed. This will de-allocate memory associated with the FRAME structure, but will not attempt to free any resources associated with the given buffer address.

See Also FreeFrame()

# AllocateFlatFrame()

**Syntax** FRAME \_\_PX\_FAR \*AllocateFlatFrame(short dx, short dy,

unsigned short type);

**Return Value** A pointer to the frame structure.

NULL on failure.

### **Description**

Creates a frame of size dx by dy, with the specified pixel type, from unpaged, contiguous physical memory. Both dx by dy must be greater than zero. The start of the image buffer will be aligned to at least a 32-bit boundary in the program's address space. AllocateFlatFrame() can allocate any of the types listed on page 40, including the planar types. For planar types, the memory for each plane will be contiguous, but the three planes won't necessarily be in one contiguous block. Also, the frame structure itself is not necessarily in contiguous memory, only the image buffer.

AllocateFlatFrame() can fail if the system is not configured to allow contiguous buffers. The PXC200 doesn't need flat frames; this function is provided for compatibility with other products.

For more information and a list of pixel types, see *Allocating and Freeing Frames*, on page 39.

FreeFrame() should be called when the frame is no longer needed.

### See Also

AllocateMemoryFrame(), FreeFrame()

# AllocateMemoryFrame()

Syntax FRA

FRAME \_\_PX\_FAR \*AllocateMemoryFrame(short dx, short dy,

unsigned short type);

Return Value

A pointer to the frame structure.

NULL on failure.

**Description** 

Creates a frame of size dx by dy, with the specified pixel type, from the program's memory heap. Both dx by dy must be greater than zero. The start of the image buffer will be aligned to at least a 32-bit boundary in the program's address space. AllocateMemoryFrame() can allocate any of the types listed on page 40.

For more information and a list of pixel types, see *Allocating and Freeing Frames*, on page 39.

FreeFrame() should be called when the frame is no longer needed.

See Also AllocateFlatFrame(), FreeFrame()

CloseLibrary()

**DOS Syntax** void FRAME\_CloseLibrary(FRAMELIB \_\_PX\_FAR \*interface);

**Win C Syntax** void imagenation\_CloseLibrary(FRAMELIB \_\_PX\_FAR \*interface);

Win VB Syntax CloseLibrary(0)

Return Value None.

**Description** Returns to the system any resources that were allocated by

OpenLibrary(). CloseLibrary() should be the last library function called by the program. A program that exits after calling OpenLibrary(), but before calling CloseLibrary(), will leave the computer in an unstable state

and might crash the operating system.

For more information, see *Initializing and Exiting Libraries*, on page 34.

See Also OpenLibrary()

CopyFrame()

**Syntax** short CopyFrame(FRAME \_\_PX\_FAR \*source, short sourcex,

short sourcey, FRAME \_\_PX\_FAR \*dest, short destx, short desty,

short dx, short dy);

**Return Value** Non-zero if successful.

0 on failure.

**Description** Copies a rectangle of size dx by dy from the frame source to the frame

dest. Copies data only between parts of rectangles that are within the boundaries of the frames. CopyFrame() fails if the specified region is entirely outside the boundaries of the frames, if the frames can't be read or written, if the frames are planar, or if the frame don't have the same pixel data type. For more information, see *Accessing Captured Image* 

Data, on page 64.

# ExtractPlane()

**Syntax** 

FRAME \_\_PX\_FAR \*ExtractPlane(FRAME \_\_PX\_FAR \*f, short plane);

**Return Value** 

**Description** 

Returns a frame that contains a single plane of the planar frame f. Returns NULL if f is not planar. The frame returned contains Y8 data for all the planar types generated by the Frame library. The returned frame has a width and height less than or equal to that of the source frame.

For YUV planar formats, plane 0 is the Y component, plane 1 is the Cr component, and plane 2 is the Cb component. In YUV422P format, plane 0 is the same width and height as the source frame, while both planes 1 and 2 are the height of the source frame by half the width (rounded up).

The frame returned by ExtractPlane() does not need to be freed by FreeFrame(), and calling FreeFrame() on a frame with a single plane will cause the function to return without doing anything. All planes extracted from a frame immediately become invalid when the original frame is freed

For more information, see Accessing Captured Image Data, on page 64.

# FrameAddress()

**Syntax** 

unsigned long FrameAddress(FRAME \_\_PX\_FAR \*f);

**Return Value** 

The physical address of the frame's image buffer.

0 on failure.

Description

Returns the physical address of the specified frame's image buffer. If the frame's image buffer doesn't have a fixed physical address, the function fails.

The physical address can not, in general, be converted to a C-style pointer because of segmentation and paging of the processor's address space. In order to get a logical address (a pointer) to this buffer, use FrameBuffer().

This function is useful for writing low-level code, such as device drivers or memory managers, that need to interact with the frame grabber librar-

ies.

See Also FrameBuffer()

FrameBuffer()

**Syntax** void \_\_PX\_HW \*FrameBuffer(FRAME \_\_PX\_FAR \*f);

**Return Value** The logical address of the frame's image buffer.

0 if the frame handle is invalid.

**Description** Returns a pointer to the start of the data buffer of the specified frame, or

NULL if the data is not in the program's address space. An application

can use this pointer to access a frame's image data.

See Also FrameAddress()

FrameHeight()

**Syntax** short FrameHeight(FRAME \_\_PX\_FAR \*f);

**Return Value** The height of the frame in pixels.

0 if the frame handle is invalid.

**Description** Returns the height of a frame created with any of the Allocate functions.

For more information, see Accessing Captured Image Data, on page 64.

See Also FrameWidth()

FrameWidth()

**Syntax** short FrameWidth(FRAME \_\_PX\_FAR \*f);

**Return Value** The width of the frame in pixels.

0 if the frame handle is invalid.

**Description** Returns the width of a frame created with any of the Allocate functions.

For more information, see Accessing Captured Image Data, on page 64.

See Also FrameHeight()

FrameType()

**Syntax** short FrameType(FRAME \_\_PX\_FAR \*f);

**Return Value** The pixel data type of the frame.

0 if the frame handle is invalid.

**Description** Returns the pixel data type of the frame created with any of the Allocate

functions. For more information and a list of the pixel data types, see *Allocating and Freeing Frames*, on page 39 and *Accessing Captured* 

*Image Data*, on page 64.

See Also FrameHeight(), FrameWidth()

FreeFrame()

**Syntax** void FreeFrame(FRAME \_\_PX\_FAR \*f);

Return Value None.

**Description** Returns memory associated with a FRAME handle to the system. You

must free all frames allocated by AllocateAddress(),

AllocateFlatFrame(), and AllocateMemoryFrame() before calling

CloseLibrary()

This function is identical to the FreeFrame() function in the PXC200 Frame Grabber library. Either version of the function can free a frame

allocated by either library.

For more information and a list of the pixel data types, see *Allocating and Freeing Frames*, on page 39 and *Accessing Captured Image Data*, on

page 64.

 $\textbf{See Also} \qquad \qquad \textbf{AllocateAddress}(\textbf{), AllocateFlatFrame}(\textbf{), AllocateMemoryFrame}(\textbf{)}$ 

GetColumn()

**Syntax** short GetColumn(FRAME \_\_PX\_FAR \*f, void \_\_PX\_HUGE \*buf,

short column);

Return Value Non-zero if successful.

0 on failure.

**Description** Copies a column of the image stored in frame f into the buffer buf. The

columns are numbered starting with 0 at the left of the frame. The buffer is assumed to be an array of the correct type to hold the column of pixels. If the entire column won't fit in the memory pointed to by *buf* undefined

behavior and data corruption might result.

GetColumn() will fail if the specified column is outside the boundaries of the frame, if the frame can't be read, or if the frame contains planar data.

See Also GetRow(), PutColumn(), PutRow()

**GetPixel()** 

**Syntax** short GetPixel(FRAME \_\_PX\_FAR \*f, void \_\_PX\_HUGE \*pixel,

short x, short y);

**Return Value** Non-zero if successful.

0 on failure.

**Description** Copies the pixel at (x,y) into pixel, where (0,0) is the upper-left corner of

the frame. The parameter *pixel* is assumed to point to a variable or structure of the correct type to hold the pixel. If *pixel* doesn't point to an object of sufficient size to hold the pixel, undefined behavior and data corruption might result. If the frame is planar, *pixel* must point to an object that

can hold one pixel from each plane, appended in order (example: YUV422P frames require a byte of brightness, followed by a byte of red,

followed by a byte of blue, for a total of 24 bits).

If the point specified by (x,y) is outside the boundaries of the frame, or

the frame can't be read, the function call fails.

See Also PutPixel()

**GetRectangle()** 

**Syntax** short GetRectangle(FRAME \_\_PX\_FAR \*f, void \_\_PX\_HUGE \*buf,

short x0, short y0, short dx, short dy);

Return Value Non-zero if successful.

0 on failure.

**Description** Copies a rectangular region of the frame f into the buffer buf. The rectan-

gle has upper left corner (x0,y0) in the source frame, width dx, and height dy. The buffer is assumed to be an array of the correct type to hold the row of pixels. If the entire rectangle won't fit in the memory pointed to by buf undefined behavior and data corruption might result. If the region is partially outside the boundaries of the frame, GetRectangle() will copy

only the parts of the rectangle that are within the frame.

GetRectangle() will fail if the specified rectangle is entirely outside the boundaries of the frame, if the frame can't be read, or if the frame con-

tains planar data.

See Also PutRectangle()

GetRow()

**Syntax** short GetRow(FRAME \_\_PX\_FAR \*f, void \_\_PX\_HUGE \*buf,

short row);

Return Value Non-zero if successful.

0 on failure.

**Description** Copies a row of the image stored in frame f into the buffer buf. The rows

are numbered starting with 0 at the top of the frame. The buffer is

assumed to be an array of the correct type to hold the row of pixels. If the entire row won't fit in the memory pointed to by *buf* undefined behavior

and data corruption might result.

GetRow() will fail if the specified row is outside the boundaries of the frame, if the frame can't be read, or if the frame contains planar data.

See Also GetColumn(), PutColumn(), PutRow()

OpenLibrary()

**DOS Syntax** short FRAME\_OpenLibrary(FRAMELIB \_\_PX\_FAR \*interface,

short sizeof(interface));

Win C Syntax short imagenation\_OpenLibrary(LPSTR dllname, \_\_PX\_FAR \*interface,

short sizeof(interface));

Win VB Syntax integer OpenLibrary(0,0)

**Return Value** Non-zero if successful.

0 on failure.

**Description** Initializes library data structures. It must be called successfully before

any other library functions can be used.

For more information on using OpenLibrary(), see *Initializing and Exit-*

ing Libraries, on page 34.

See Also CloseLibrary()

PutColumn()

**Syntax** void PutColumn(void \_\_PX\_HUGE \*buf, FRAME \_\_PX\_FAR \*f,

short col);

**Return Value** Non-zero if successful.

0 on failure.

**Description** Copies the data stored in the buffer *buf* into a column of frame *f*. The col-

umns are numbered starting with 0 at the left of the frame. The buffer is assumed to be an array of the correct type to hold the column of pixels. If *buf* doesn't point to enough data to hold an entire column, undefined

behavior and illegal memory accesses might result.

PutColumn() will fail if the specified column is outside the boundaries of the frame, if the frame can't be written, or if the frame contains planar

data.

See Also GetColumn(), GetRow(), PutRow()

PutPixel()

**Syntax** short PutPixel(void \_\_PX\_HUGE \*pixel, FRAME \_\_PX\_FAR \*f,

short x, short y);

Return Value Non-zero if successful.

0 on failure.

**Description** Copies the data pointed to by pixel into location (x,y) in the frame, where

0,0 is the upper-left corner of the frame. The parameter *pixel* is assumed to point to a variable or structure of the correct type to hold the pixel. If *pixel* doesn't point to an object of sufficient size to hold the pixel, undefined behavior and illegal memory accesses might result. If the frame is planar, *pixel* must point to an object that holds one pixel from each plane, appended in order (example: YUV422P frames require a byte of brightness, followed by a byte of red, followed by a byte of blue, for a total of

24 bits).

If the point specified by (x,y) is outside the boundaries of the frame, or

the frame can't be read, the function call fails.

See Also GetPixel()

PutRectangle()

**Syntax** void PutRectangle(void \_\_PX\_HUGE \*buf, FRAME \_\_PX\_FAR \*f,

int x1, short y1, short dx, short dy);

Return Value Non-zero if successful.

0 on failure.

**Description** Copies a rectangular region from buffer *buf* into the frame *f*. The rectan-

gle goes into the frame with its upper left corner at (x0,y0), width dx, and height dy. The buffer is assumed to be an array of the correct type to hold the rectangle of pixels as a series of concatenated lines. If buf doesn't point to enough data to hold the entire rectangle, undefined behavior and illegal memory accesses might result. If the specified rectangle is partly outside the frame boundaries, only the data within the frame boundaries

is written.

PutRectangle() fails if the specified rectangle is entirely outside the boundaries of the frame, if the frame can't be written, or if the frame con-

tains planar data.

See Also GetRectangle()

PutRow()

**Syntax** short PutRow(void \_\_PX\_HUGE \*buf, FRAME \_\_PX\_FAR \*f,

short row);

Return Value Non-zero if successful.

0 on failure.

**Description** Copies the data stored in the buffer *buf* into a row of frame *f*. The rows

are numbered starting with 0 at the top of the frame. The buffer is

assumed to be an array of the correct type to hold the row of pixels. If *buf* doesn't point to enough data to hold an entire row, undefined behavior

and illegal memory accesses might result.

PutRow() will fail if the specified row is outside the boundaries of the

frame, if the frame can't be written, or if the frame contains planar data.

See Also GetColumn(), GetRow(), PutColumn()

# ReadBin()

**Syntax** 

short ReadBin(FRAME \_\_PX\_FAR \*f, char \_\_PX\_FAR \*filename);

**Return Value** 

The return values are:

| Return Value    | Description                                                       |  |
|-----------------|-------------------------------------------------------------------|--|
| SUCCESS         | The file was read successfully.                                   |  |
| FILE_OPEN_ERROR | The specified file could not be opened.                           |  |
| BAD_READ        | An error occurred while a file was being read.                    |  |
| BAD_FILE        | The file being read is not of the correct format.                 |  |
| INVALID_FRAME   | The frame pointer is invalid or the frame data can't be accessed. |  |
| FRAME_SIZE      | The frame is not large enough to hold the data being read.        |  |

### **Description**

Reads the unformatted binary file *filename* and copies it into frame buffer *f*. The function stores as much of the contents of the file in the buffer as will fit. If the type of data in the file does not match the data type of the frame, the data will interpreted as if it were in the frame's data format. For planar frames, each plane is read from the file in order.

If the data in the file is too large to fit in the frame, the function reads as much data as will fit and returns the FRAME\_SIZE error. If the file doesn't contain enough data to fill the frame, the entire file is read, the remainder of the frame is set to zero, and the function returns the FRAME\_SIZE error.

ReadBin() opens and closes the file.

See Also

WriteBin()

# ReadBMP()

**Syntax** 

short ReadBMP(FRAME \_\_PX\_FAR \*f, char \_\_PX\_FAR \*filename);

**Return Value** 

The return values are:

| Return Value    | Description                                                       |
|-----------------|-------------------------------------------------------------------|
| SUCCESS         | The file was read successfully.                                   |
| FILE_OPEN_ERROR | The specified file could not be opened.                           |
| BAD_READ        | An error occurred while a file was being read.                    |
| BAD_FILE        | ReadBMP() attempted to read a non-BMP-formatted file.             |
| INVALID_FRAME   | The frame pointer is invalid or the frame data can't be accessed. |
| FRAME_SIZE      | The frame is not large enough to hold the data being read.        |

# **Description**

Reads the image stored in the BMP file *filename* and copies it into frame buffer *f*. Y8 images are read from 8-bit-per-pixel BMP files, RGB images are read from 24-bit, true-color BMP files, with low-order bits discarded to match the RGB pixel type format as necessary. Attempting to read files with any other pixel format results in an error.

If the frame is larger than the image data in the file, the data appears in the upper-left corner of the frame with the remainder of the frame set to zero. If the frame is smaller than the image, the upper-left portion of the image is read into the frame, and the FRAME\_SIZE error is returned.

ReadBMP() opens and closes filename.

### See Also

WriteBMP()

# WriteBin()

# **Syntax**

short WriteBin(FRAME \_\_PX\_FAR \*f, char \*filename, short overwrite);

### **Return Value**

The return values are:

| Return Value    | Description                                                                                         |  |
|-----------------|----------------------------------------------------------------------------------------------------|--|
| SUCCESS         | The file was written successfully.                                                                  |  |
| FILE_EXISTS     | The file already exists, but the function call did not specify that the file should be overwritten. |  |
| FILE_OPEN_ERROR | The file could not be opened.                                                                       |  |
| BAD_WRITE       | An error occurred while a file was being written.                                                   |  |
| INVALID_FRAME   | The frame pointer is invalid or the frame's data can't be accessed.                                 |  |

### **Description**

Writes the image in frame buffer f to the file *filename*. No information about the image (height, width, and bits per pixel) is written, only the pixel values. Data in the file exactly matches the format of the data in memory. Planar frames are written to the file plane by plane.

If *filename* already exists and *overwrite* is zero, the function returns an error; otherwise, the contents of *filename* are overwritten. WriteBin() opens and closes the file.

### See Also

ReadBin()

WriteBMP()

**Syntax** short WriteBMP(FRAME \_\_PX\_FAR \*f, char \_\_PX\_FAR \*filename,

short overwrite);

**Return Value** The return values are:

| Return Value    | Description                                                                                         |  |
|-----------------|----------------------------------------------------------------------------------------------------|--|
| SUCCESS         | The file was written successfully.                                                                  |  |
| FILE_EXISTS     | The file already exists, but the function call did not specify that the file should be overwritten. |  |
| FILE_OPEN_ERROR | The file could not be opened.                                                                       |  |
| BAD_WRITE       | An error occurred while a file was being written.                                                   |  |
| INVALID_FRAME   | The frame pointer is invalid or the frame data can't be accessed.                                   |  |
| WRONG_BITS      | The file format does not accept data of the type contained in the frame                             |  |

# **Description**

Writes the image stored in frame buffer *f* to the file *fname* in the BMP format. Y8 images are written as 8-bits-per-pixel BMP files with a gray-scale palette. RGB images are written as 24-bit, true-color BMP files. Any alpha channel data is ignored. Attempting to write floating-point formats, Y16, and YUV formats results in an error.

If *filename* already exists and *overwrite* is zero, the function returns an error; otherwise, the contents of *filename* are overwritten. WriteBMP() opens and closes the file *filename*.

# See Also ReadBMP()

# The VGA Video Display Library

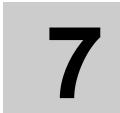

The VGA Video Display library is a DOS-based VGA display and menu builder. The library makes it easy to create and display a graphics menubased interface for a program. Imagenation used this library to create the interface for PXCVU and for most of the DOS sample programs.

This library is written in C and comes in several versions:

**VIDEO\_LB.LIB**—Turbo, version 3.0 and later and Borland, version 3.1 and later.

**VIDEO\_LM.LIB**—Microsoft, version 6.0 and later.

**VIDEO\_LW.LIB**—Watcom 16-bit compiler version 10.6 and later.

VIDEO\_FW.LIB—Watcom DOS/4GW version 10.6 and later.

The library provides functions for the following purposes:

- Entering, configuring, and exiting graphics mode
- Selecting fonts and displaying text strings
- Drawing lines and rectangles
- · Creating and displaying menus

In order to use this VGA Video Display library, your video card and monitor must be VESA-compatible.

# Initializing and Exiting the Library

Before you call any other VGA Video Display functions, you must call **VGALIB\_OpenLibrary()**. The VGALIB\_OpenLibrary() function initializes the library and sets up the interface for calling functions (for more information on function calling conventions, see *Programming in C*, on page 30.)

After making the last VGA Video Display function call and before exiting your program, you must call **VGALIB\_CloseLibrary()**. VGALIB\_CloseLibrary() frees any resources allocated when the library was initialized.

# **Entering and Exiting VGA Graphics Mode**

After initializing the VGA Video Display library, but before calling any other VGA Video Display functions, you must call **AllocateVGA()**. The AllocateVGA() function saves the current display mode, sets the display to the specified graphics mode, initializes some global data structures, and returns a pointer to a frame. You can use the frame pointer returned by AllocateVGA() to operate on the VGA display with functions from both the VGA Video Display library and the Frame library. You specify the graphics mode by specifying a resolution, (dx,dy), and a pixel data type. The valid pixel data types are PBITS\_Y8, PBITS\_RGB15, PBITS\_RGB16, PBITS\_RGB24, and PBITS\_RGB32. (For more information on pixel data types, see *Allocating and Freeing Frames*, on page 39.)

After making the last VGA Video Display function call, but before calling VGALIB\_CloseLibrary(), you must call **FreeFrame(**). FreeFrame()

resets the display mode to the mode that was active before the call to AllocateVGA().

# **Displaying VGA Text and Graphics**

The color for both text and graphics can be controlled using the following library functions:

**SetColor()**—Sets the current foreground color to the RGB values specified.

**GetColor**()—Returns the R, G, or B value of the currently selected color.

The basic functions this library provides for displaying text are:

**DrawTextString**()—Draws a string of text in the current color, beginning at a specified location (x, y).

**SetFontSize()**—Selects one of the three fonts: 8x8, 8x14, or 8x16.

**GetFontSize**()—Returns the currently selected font.

The library provides the following graphics operations:

**DrawLine()**—Draws a line in the current color. You specify the two endpoints of the line.

**DrawRectangle()**—Draws a rectangle in the current color. You specify the coordinates of the upper-left corner and the width and height.

**FillRectangle**()—Draws a filled rectangle in the current color. You specify the coordinates of the upper-left corner and the width and height.

The library provides the following functions for locating the current cursor position following a text or drawing operation:

**WhereX**()—The current horizontal position of the cursor.

**WhereY**()—The current vertical position of the cursor.

# **VGA Memory Addressing**

Addressing the display memory on a VGA controller often requires swapping pages of memory. The library functions for the VGA Video Display library and the Frame library automatically handle any page swapping. This means that you can't treat the VGA frame as if it were a single, contiguous block of memory. You can't use the FrameBuffer() function to get a pointer to that memory and then operate directly on the memory using that pointer. Similarly, the AliasFrame() and FrameAddress() functions can't be used with frames allocated by AllocateVGA().

# Menu Creation, Configuration, and Display

A menu is a data structure whose contents can be manipulated and displayed using the **MenuSelect()** and **MenuDisplay()** functions. All menus must be successfully initialized by the **MenuGenerate()** function before they are referenced by any other function; however, some fields in the **menu** and **menuitem** structures must be initialized by the application before MenuGenerate() is called. For more information, see *Menu Structure*, on page 123 and *MenuGenerate()*, on page 132.

The MenuSelect() function is used to change the currently highlighted menu option. Its return value indicates which (if any) menu option has been selected. This return value can be used, for example, to select which of a variety of functions should be executed.

# **Menu Structures and Types**

### Menu Structure

```
struct menu
typedef struct tagmenu
{
    short xmin, ymin, dx, dy;
    short rows, cols;
    short numitems;
    char *title;
    short highlight;
    PIX_RGB32 standardc, standardcbk;
    PIX_RGB32 highc, highcbk;
    PIX_RGB32 menuc, menucbk;
    PIX_RGB32 helpc, helpcbk;
    menuitem *data;
```

This structure defines a menu. All of these values must be initialized before MenuGenerate() is called unless otherwise specified:

**xmin**, **ymin**—Define the upper left-hand corner on the screen where the menu will be drawn.

**dx**, **dy**—Define the height and width of the menu.

**rows, cols**—Define the number of rows and columns in which the menu items will be organized and displayed; these values are set by the MenuGenerate() function.

**numitems**—Defines the number of items in the menu.

\*title—Points to the title, if any, of the menu. The title appears in the menu title bar. A menu that doesn't have a title must initialize this pointer to NULL.

**highlight**—Defines which of the menu items is currently selected.

**standardc, standardcbk**—Colors used to display all menu features except menu items and help.

**highc, highcbk**—Colors used to display the highlighted menu items.

**menuc, menucbk**—Colors used to display non-highlighted menu items.

**helpc, helpcbk**—Colors used to display single-line help messages for highlighted menu items at the bottom of the screen.

\*data—Points to the menuitem structures and is usually set to point to an array.

### **Menuitem Structure**

```
struct menuitem
typedef struct tagmenuitem
{
    short xoff, yoff;
    short i, j;
    char *text;
    short hotkey;
    char *help;
}menuitem;
```

This structure defines a menu item. All of these values must be initialized before calling MenuGenerate() on the associated menu, unless otherwise specified:

**xoff, yoff**—Define the item's display coordinates relative to the menu's upper left-hand corner; these values are set by MenuGenerate().

**i, j**—Define the item's (row, column) coordinates in the menu display; these values are set by MenuGenerate().

\*text—Points to the text string in the menu that describes this item.

**hotkey**—Defines a hotkey that can be used to select this menu item. If no hotkey is desired, set this field to zero.

\*help—Defines the text string that will be displayed at the bottom of the screen when this item is selected. The string should describe the function of this menu item.

# **Function Reference**

# AllocateVGA()

**Syntax** FRAME \_\_PX\_FAR \*AllocateVGA(short dx, short dy,

unsigned short type);

**Return Value** A pointer to a frame if successful.

NULL if unsuccessful.

**Description** Puts the VGA display into the graphics mode with a resolution of  $dx \times dy$ 

and a pixel type of type. Valid pixel types are PBITS\_Y8,

PBITS\_RGB15, PBITS\_RGB16, PBITS\_RGB24, and PBITS\_RGB32. (For more information on pixel data types, see *Allocating and Freeing Frames*, on page 39.)

If the VGA display doesn't support the requested mode, the function returns NULL.

You can use the frame pointer returned by AllocateVGA() to operate on the VGA display with functions from both the VGA Video Display library and the Frame library. This means that you can use Frame library

functions, such as PutRectangle() to draw to the VGA screen.

Programs must call VGALIB\_OpenLibrary() and AllocateVGA(), in that order, before calling any other VGA Video Display library function.

### Note:

It is also possible to use the graphics functions from the VGA Video Display library on a frame allocated with AllocateBuffer(). In that case, you must call VGALIB\_OpenLibrary(), but not AllocateVGA().

See Also FreeFrame(), VGALIB\_OpenLibrary(), ChangeResolution()

# ChangeResolution()

**Syntax** FRAME PX FAR \*ChangeResolution(FRAME PX FAR \*f,

short dx, short dy, unsigned short type);

**Return Value** Non-zero if successful.

0 on failure.

**Description** Changes the VGA display to the mode with a resolution of  $dx \times dy$  and a

pixel type of *type*. After setting the original display mode with AllocateVGA(), you can change the display mode by calling

ChangeResolution() with the frame pointer f returned by AllocateVGA(). If the resolution is changed successfully, the frame f is no longer valid; you must use the new frame returned by this function for all subsequent

operations. Valid pixel types are PBITS\_Y8, PBITS\_RGB15,

PBITS\_RGB16, PBITS\_RGB24, and PBITS\_RGB32. (For more information on pixel data types, see *Allocating and Freeing Frames*, on

page 39.)

If the VGA display doesn't support the requested mode, the function

returns NULL, and the display mode is unchanged.

See Also AllocateVGA()

The VGA Video
Display Library

DisplayMsg()

**Syntax** void DisplayMsg(menu \*m, FRAME \_\_PX\_FAR \*f, char \*msg);

Return Value None.

**Description** Displays the text string pointed to by *msg* at the bottom of the display.

See Also DrawTextString()

DrawLine()

**Syntax** short DrawLine(FRAME \_\_PX\_FAR \*f, short x0, short y0, short x1,

short y1);

**Return Value** The length of the line if successful.

NULL if the specified location is outside the boundaries of the screen.

**Description** Draws a line on the frame f from (x0, y0) to (x1, y1) in the current color.

See Also SetColor()

DrawRectangle()

**Syntax** short DrawRectangle(FRAME \_\_PX\_FAR \*f, short x0, short y0,

short dx, short dy);

Return Value Non-zero if successful.

0 on failure.

**Description** Draws an unfilled rectangle on the frame f with upper-left corner at

(x0, y0) in the current color. The rectangle is dx pixels wide and dy pixels

tall.

See Also FillRectangle(), SetColor()

DrawTextString()

**Syntax** short DrawTextString(FRAME \_\_PX\_FAR \*f, short x0, short y0,

char \*string);

Return Value Non-zero if successful.

NULL if the total length of the string is outside the boundaries of the

screen.

**Description** Draws a string of text on the frame f starting at location (x0, y0) in the

current color.

See Also SetColor(), SetFontSize()

FillRectangle()

**Syntax** short vgalib.FillRectangle(FRAME \_\_PX\_FAR \*f, short x0, short y0,

short dx, short dy);

**Return Value** Non-zero if successful.

0 on failure.

**Description** Draws a filled rectangle on the frame f with upper-left corner at (x0, y0)

in the current color. The rectangle is dx pixels wide and dy pixels tall.

See Also DrawRectangle(), SetColor()

FreeFrame()

**Syntax** void FreeFrame(FRAME \_\_PX\_FAR \*f);

Return Value None.

**Description** Resets the display to the mode it was in just before AllocateVGA() was

called. Programs must call FreeFrame() after all other VGA Video Dis-

play functions have been called, but before calling

VGALIB\_CloseLibrary().

See Also AllocateVGA(), VGALIB\_CloseLibrary()

The VGA Video Display Library

GetBkColor()

**Syntax** short GetBkColor(FRAME \_\_PX\_FAR \*f, short color);

**Return Value** The current background color if successful.

NULL if color is not supported.

**Description** Returns the current value for *color* for the background, where color is one

of RED, GREEN, BLUE, or ALPHA. Values can range from zero to 255.

See Also SetBkColor()

GetColor()

**Syntax** short GetColor(FRAME \_\_PX\_FAR \*f, short color);

**Return Value** The current foreground color if successful.

NULL if color is not supported.

**Description** Returns the current value for *color* for the foreground, where color is one

of RED, GREEN, BLUE, or ALPHA. Values can range from zero to 255.

See Also SetColor()

GetFontSize()

**Syntax** short GetFontSize(void);

**Return Value** The currently selected font number on success.

NULL if the specified font is not supported.

**Description** Returns the font number of the currently selected font. There are three

fonts available: 8x8, 8x14, and 8x16, numbered 1, 2, and 3 respectively.

See Also DrawTextString(), SetFontSize()

GetKey()

**Syntax** short GetKey(void);

**Return Value** The scan code of the key hit.

**Description** Waits for a key to be depressed, and then returns the scan code for the

key. This library has definitions for the following non-standard ASCII keys and key combinations: the arrow keys, page up, page down, insert, delete, home, end, the function keys, and CONTROL + the arrow keys. The definitions are in the file VIDEO.H. The MenuSelect() function uses some of these special keys, so it should take its input from GetKey().

See Also MenuSelect()

MenuCalcDx()

**Syntax** short MenuCalcDx(menu \*m, FRAME \_\_PX\_FAR \*f, short columns);

**Return Value** The calculated menu width.

**Description** Calculates the width in pixels that the menu *m* should be if its items are

arranged in a number of columns equal to *columns*. This calculation is based on the width of each menu item and the width in pixels of the text

(as defined by SetFontSize()).

For more information, see *Menu Structure*, on page 123, and *Menuitem* 

Structure, on page 124.

See Also MenuCalcDy(), MenuGenerate, SetFontSize()

MenuCalcDy()

**Syntax** short MenuCalcDy(menu \*m, FRAME \_\_PX\_FAR \*f, short columns);

**Return Value** The calculated menu height.

**Description** Calculates the height in pixels that the menu *m* should be if its items are

arranged in a number of columns equal to *columns*. This calculation is based on the number of items and the height in pixels of the text (as

defined by SetFontSize()).

For more information, see *Menu Structure*, on page 123, and *Menuitem* 

Structure, on page 124.

See Also MenuCalcDx(), MenuGenerate, SetFontSize()

MenuDisplay()

**Syntax** short MenuDisplay(menu \*m, FRAME \_\_PX\_FAR \*f);

Return Value Non-zero if successful.

0 on failure.

**Description** Displays menu *m* on the VGA screen at the location specified by the x

and y values in the menu structure. It erases the area where the menu is to be drawn, draws a rectangle to frame the menu, displays the menu options and title, displays (at the bottom of the screen) the help text for the currently-selected menu option, and highlights the currently selected

menu option.

For more information, see *Menu Structure*, on page 123, and *Menuitem* 

Structure, on page 124.

See Also MenuErase()

MenuErase()

**Syntax** void MenuErase(menu \*m, FRAME \_\_PX\_FAR \*f);

Return Value None.

**Description** Erases the menu *m* from the VGA display by calling

FillRectangle(menu->xmin, menu->ymin, menu->dx, menu->dy, colors.standardbk). It does not check, before erasing this area, to see whether the menu was actually displayed on the VGA monitor.

For more information, see *Menu Structure*, on page 123, and *Menuitem* 

Structure, on page 124.

See Also MenuDisplay()

# MenuGenerate()

### **Syntax**

short MenuGenerate(menu \*m, FRAME \_\_PX\_FAR \*f);

### **Return Value**

Return values are:

| Return Value    | Description                                                        |
|-----------------|--------------------------------------------------------------------|
| 0               | Menu successfully initialized.                                     |
| MENU_BOUNDS_ERR | Menu screen coordinates off screen or otherwise invalid.           |
| MENU_WIDTH_ERR  | Menu not wide enough to hold a menu item.                          |
| MENU_HEIGHT_ERR | Menu not tall enough for specified width and number of menu items. |

### **Description**

Sets up some internal data in menu *m* required by the menu functions. In order for MenuGenerate() to function properly, several items in the menu structure must be initialized before MenuGenerate() is called: xmin, ymin, dx, dy, numitems, \*data, and \*title. (\*title may be initialized to NULL if you don't want your menu to have a title, but it can't be left uninitialized.)

The MenuGenerate() function assumes that all menu item names have the same number of characters. The function calculates the number of rows for the displayed menu based on the height of the menu and of the individual characters, and then calculates the number of columns based on the number of rows and number of items. The MenuGenerate() function will fail under the following circumstances:

- The menu coordinates are off-screen.
- With the given origin, the menu is too wide to fit on the screen.
- The menu is not wide enough, based on the width of each menu item name and the number of columns.
- The menu is not tall enough, based on the width in pixels of the menu and the number of menu items.

The return value of MenuGenerate() should always be checked for errors before menu *m* is used with any other VGA Video Display function.

For more information, see *Menu Structure*, on page 123, and *Menuitem Structure*, on page 124.

See Also

MenuCalcDx(), MenuCalcDy(), MenuDisplay()

# MenuSelect()

**Syntax** 

short MenuSelect(menu \*m, FRAME \_\_PX\_FAR \*f, short key);

**Return Value** 

Return values are:

| Return Value         | Description                  |  |
|----------------------|------------------------------|--|
| -1                   | No selection made.           |  |
| 0 to m->numitems - 1 | Index of selected menu item. |  |

## **Description**

Changes the highlighted menu option depending on the key that is input, or returns the index of the highlighted menu item if the key is RETURN or a defined hotkey for that menu item. The following keys have special meaning to MenuSelect():

**Left and Right Arrows**—Move selection left or right by one column.

**Up and Down Arrows**—Move selection up or down by one row.

**PAGE UP and PAGE DOWN**—Move selection to top or bottom of current column.

**HOME and END**—Move selection to first or last menu item.

For more information, see *Menu Structure*, on page 123, and *Menuitem Structure*, on page 124.

SetBkColor()

**Syntax** short SetBkColor(FRAME \_\_PX\_FAR \*f,

PIX\_RGB32 \_\_PX\_FAR \*color);

**Return Value** Non-zero if successful.

NULL if color is not supported.

**Description** Sets the current background color to the RGB values specified. For each

color component, values can range from zero to 255.

See Also GetBkColor()

SetColor()

**Syntax** short SetColor(FRAME \_\_PX\_FAR \*f,

PIX\_RGB32 \_\_PX\_FAR \*color);

**Return Value** Non-zero if successful.

NULL if color is not supported.

**Description** Sets the current foreground color to the RGB values specified. For each

color component, values can range from zero to 255.

See Also GetColor()

SetFontSize()

**Syntax** short SetFontSize(short font\_number);

**Return Value** Non-zero if successful.

NULL if the specified font is not supported.

**Description** Sets the font used by DrawTextString() to *font\_number*. There are three

fonts available: 8x8, 8x14, and 8x16, with *font\_number* 1, 2, and 3 respectively. The default (set by AllocateVGA()) is the 8x16 font.

See Also AllocateVGA(), DrawTextString()

VGALIB\_CloseLibrary()

**Syntax** void VGALIB\_CloseLibrary(VGALIB \_\_PX\_FAR \*interface);

**Return Value** None.

**Description** Releases any resources allocated by VGALIB\_OpenLibrary(). Programs

must call VGALIB\_CloseLibrary() before exiting.

See Also VGALIB\_OpenLibrary()

VGALIB\_OpenLibrary()

**Syntax** short VGALIB\_OpenLibrary(VGALIB \_\_PX\_FAR \*interface,

short sizeof(interface));

**Return Value** Non-zero if successful.

0 on failure.

**Description** Initializes the library and fills in the *interface* structure, where *interface* is

the name you will use for calling other library functions (for more information on calling conventions, see *Programming in C*, on page 30).

See Also VGALIB\_CloseLibrary()

WhereX()

**Syntax** short WhereX(void);

**Return Value** The horizontal position of the cursor.

-1 on failure.

**Description** Returns the horizontal position, in pixels, of the cursor following a

DrawLine(), DrawRectangle(), or DrawTextString() function call.

See Also WhereY()

WhereY()

**Syntax** short WhereY(void);

**Return Value** The vertical position of the cursor.

-1 on failure.

**Description** Returns the vertical position, in pixels, of the cursor following a

DrawLine(), DrawRectangle(), or DrawTextString() function call.

See Also WhereX()

# Cables and Connectors

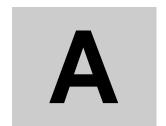

This chapter includes information on making cables for the PXC200 frame grabber.

# Standard PCI Bus Cables

You can make cables using the pinout information in the next section.

# 26-pin D Connector

Pinouts for the 26-pin D connector on the PXC200 is shown below:

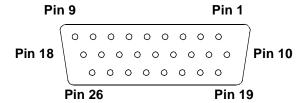

| Pin | Description     | Pin | Description    |
|-----|-----------------|-----|----------------|
| 1   | Y0              | 14  | Digital Ground |
| 2   | Y1              | 15  | Trigger 0      |
| 3   | Y2              | 16  |                |
| 4   | Y3              | 17  |                |
| 5   | Reserved        | 18  |                |
| 6   |                 | 19  |                |
| 7   |                 | 20  | C1             |
| 8   | Digital Ground  | 21  |                |
| 9   | +12 V DC        | 22  |                |
| 10  | Analog Ground 0 | 23  |                |
| 11  | Analog Ground 1 | 24  |                |
| 12  | Analog Ground 2 | 25  |                |
| 13  | Analog Ground 3 | 26  |                |

# Connecting the +12V Output

To activate the +12V output on pin 9, you must connect the board to the computer's power supply. You make this connection using the same type of connectors used to power the disk drives.

# PC/104-Plus Cables

Connector and pinout information for the PC/104-Plus configuration of the PXC200 was not available at printing time and will be listed in the release notes for the product.

# Hardware Specifications

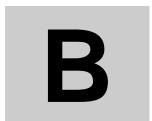

This appendix lists specifications for the PXC200 hardware.

**Input video formats** NTSC, PAL, SECAM, S-Video.

**Input video signal** 1 V peak-to-peak, 75  $\Omega$ 

**Resolution** NTSC: 640 x 480 pixels

PAL/SECAM: 768 x 576 pixels.

**Sampling jitter** Maximum of  $\pm 4$  ns relative to horizontal

synchronization (for a stable source).

Output formats Color: YCrCb 4:2:2; RGB 32, 24, 16,

and 15.

Monochrome: Y8

**External trigger** Input pulled up by  $10 \text{ K}\Omega$  to 5 V. Trigger

requires a TTL pulse of 100 ns minimum. Software programmable edge or

level sensitivity and polarity.

Over-voltage protection All inputs and outputs are diode pro-

tected.

### **Imagenation**

**Form factor** PCI short card: 174.6 x 106.7 mm

6.875 x 4.2 in.

PC/104 Plus module: 91.4 x 96.5 mm

3.4 x 3.6 in.

**Video noise**  $\leq 1$  LSB (least significant bit) RMS.

Power +5 VDC.

**Camera power** +12 VDC output.

**Video multiplexer** Four video inputs, only one of which can

be S-Video; all four can be composite

video.

**Operating temperature**  $0^{\circ}$  C to  $60^{\circ}$  C.

Warranty One-year limited parts and labor.

## Block Diagram

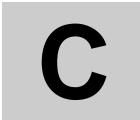

A block diagram of the PXC200 board is shown on the following page.

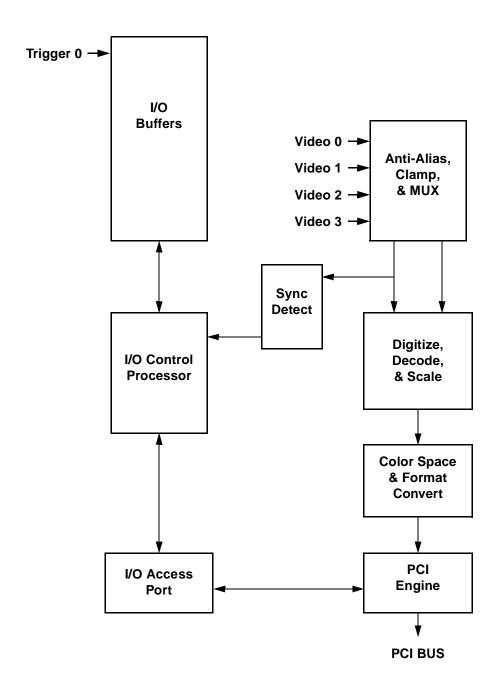

## Index

| Numerics                       | board serial number 63                 |
|--------------------------------|----------------------------------------|
| 26-pin D connector 137         | brightness 45                          |
| 386MAX 13                      | buffers, Visual Basic 32               |
| ${f A}$                        | C                                      |
| accessing frame grabbers 37    | cables 9, 137–138                      |
| addresses                      | CACHE flag 57                          |
| logical 64                     | camera inputs 44                       |
| physical 41, 65                | capture resolution 49–50               |
| adjusting the video image 45   | capturing images 42–43                 |
| AGC 48                         | comb filter 47, 48                     |
| allocating frame grabbers 37   | compiling programs 26–30               |
| multiple frame grabbers 38, 71 | CONFIC SYS 512 12                      |
| AUTOEXEC.BAT file 14           | CONFIG.SYS file 13                     |
| automatic gain control 48      | connectors 9, 137–138                  |
|                                | continuous acquire mode 81 contrast 45 |
| В                              | core funtion 47                        |
| <del>-</del>                   | corrupt image data 43                  |
| BBS phone number 20            | cropping images 50                     |
| binary files 66                | customer support 20                    |
| block diagram 141–142          | customer support 20                    |
| BMP files 65                   |                                        |
| board diagram 141–142          | $\mathbf{D}$                           |
| board revision numbers 7, 62   | digital I/O 57                         |

| direct memory access 41, 42      | SYSTEM.INI 15                       |
|----------------------------------|-------------------------------------|
| directories 17                   | VIDEO_16.BAS 67                     |
| DLLs                             | VIDEO_32.BAS 67                     |
| error loading 18                 | WPXC2_31.BAS 31, 32                 |
| FRAME_31.DLL 28                  | WPXC2_95.BAS 31                     |
| FRAME_95.DLL 29                  | flags 52, 54, 55, 57                |
| PXC2_31.DLL 28                   | frame buffers                       |
| PXC2_95.DLL 29                   | error trying to allocate 41         |
| Video Display 66                 | memory allocation 15                |
| VIDEO_16.DLL 67                  | frame grabber handles 37            |
| VIDEO_32.DLL 67                  | FRAME.H file 27, 28, 29             |
| Windows 3.1 28                   | FRAME_31.DLL 28                     |
| Windows 95 29                    | FRAME_95.DLL 29                     |
| Windows Video Display DLL 67     | FRAME_FW.LIB library 27             |
| DMA 41, 42                       | FRAME_LB.LIB library 27             |
| DOS Install program 13           | FRAME_LM.LIB library 27             |
|                                  | FRAME_LW.LIB library 27             |
| ${f E}$                          | freeing frame grabbers 37           |
|                                  | PXCLEAR program 38                  |
| EITHER flag 57                   | freeing memory 39                   |
| EMM386 13                        | function flags 57                   |
| environment variables 14, 19, 21 | function reference 69–100, 101–117, |
| errors                           | 125–136                             |
| error loading DLL 18             | function timing 51–56               |
| error loading VxD 18             | functions                           |
| execution timing 51–56           | AliasFrame() 102                    |
| exiting libraries 34, 120        | AllocateAddress() 41, 103           |
| external triggers 6              | AllocateBuffer() 39, 70             |
|                                  | AllocateFG() 37, 71                 |
| F                                | AllocateFlatFrame() 65, 103         |
| _                                | AllocateMemoryFrame() 65, 104       |
| FIELD0 flag 57                   | AllocateVGA() 120, 125              |
| FIELD1 flag 57                   | ChangeResolution() 126              |
| files                            | CheckError() 37, 43, 62, 64, 72     |
| AUTOEXEC.BAT 14                  | CloseLibrary() 34, 36, 72, 105      |
| BIN format 66                    | CopyFrame() 64, 105                 |
| binary 66                        | DisplayMsg() 127                    |
| BMP format 65                    | DrawLine() 121, 127                 |
| CONFIG.SYS 13                    | DrawRectangle() 121, 127            |
| PXCVU.HLP 21                     | DrawTextString() 121, 128           |
| PXCVU.INI 21                     | ExtractPlane() 64, 106              |
| reading and writing 65           | FillRectangle() 121, 128            |

| FRAME_CloseLibrary() 35            | immediate 54                  |
|------------------------------------|-------------------------------|
| FRAME_OpenLibrary() 35             | IsFinished() 82               |
| FrameAddress() 65, 106             | KillQueue() 54, 82            |
| FrameBuffer() 64, 107              | MenuCalcDx() 130              |
| FrameHeight() 65, 107              | MenuCalcDy() 130              |
| FrameType() 65, 108                | MenuDisplay() 122, 131        |
| FrameWidth() 65, 107               | MenuErase() 131               |
| FreeFG() 37, 73                    | MenuGenerate() 122, 132       |
| FreeFrame() 41, 73, 120            | MenuSelect() 122, 133         |
| GetBkColor() 129                   | OpenLibrary() 34, 36, 83, 111 |
| GetBrightness() 45, 73             | PutColumn() 64, 111           |
| GetCamera() 44, 74                 | PutPixel() 64, 112            |
| GetChromaControl() 49, 74          | PutRectangle() 64, 112        |
| GetColor() 121, 129                | PutRow() 64, 113              |
| GetColumn() 64, 109                | PXC200_CloseLibrary() 35      |
| GetContrast() 45, 74               | pxc200_CloseLibrary() 72, 105 |
| GetFontSize() 121, 129             | PXC200_OpenLibrary() 35       |
| GetHeight() 50, 75                 | pxc200_OpenLibrary() 83, 111  |
| GetHue() 46, 75                    | pxPaintDisplay() 66           |
| GetInterface() 76                  | pxSetWindowSize() 66          |
| GetIOType() 58, 76                 | queued 52, 54                 |
| GetKey() 129                       | ReadBin() 66, 114             |
| GetLeft() 50, 77                   | ReadBMP() 65, 115             |
| GetLumaControl() 48, 77            | ReadIO() 58, 61, 83           |
| GetPixel() 64, 109                 | ReadProtection() 63, 84       |
| GetRectangle() 64, 110             | ReadRevision() 62, 84         |
| GetRow() 64, 110                   | ReadSerial() 63, 84           |
| GetSaturation() 46, 77             | Reset() 62, 85                |
| GetSwitch() 60, 78                 | SetBkColor() 134              |
| GetSyncThreshold() 78              | SetBrightness() 45, 85        |
| GetTop() 50, 78                    | SetCamera() 44, 85            |
| GetVideoDetect() 44, 79            | SetChromaControl() 49, 86     |
| GetVideoLevel() 47, 79             | SetColor() 121, 134           |
| GetWidth() 50, 79                  | SetContrast() 45, 87          |
| GetXResolution() 80                | SetFontSize() 121, 134        |
| GetYResolution() 80                | SetHeight() 50, 87            |
| Grab() 42, 80                      | SetHue() 46, 88               |
| GrabContinuous() 42, 81            | SetIOType() 58, 88            |
| imagenation_CloseLibrary() 34, 72, | SetLeft() 50, 89              |
| 105                                | SetLumaControl() 48, 90       |
| imagenation_OpenLibrary() 34, 83,  | SetPixelFormat() 42, 91       |
| 111                                | SetSaturation() 46, 91        |

| SetTop() 50, 92                 | VIDEO_16.H 67                    |
|---------------------------------|----------------------------------|
| SetVideoDetect() 44, 92         | VIDEO_32.H 67                    |
| SetVideoLevel() 47, 93          | Watcom DOS/4GW 27, 28, 29        |
| SetWidth() 50, 94               | Windows Video Display DLL 67     |
| SetXResolution() 49, 94         | high-frequency gain filter 48    |
| SetYResolution() 49, 95         | hue 45                           |
| SwitchCamera() 61, 95           |                                  |
| SwitchGrab() 61, 95             | I                                |
| VGALIB_CloseLibrary() 120, 135  |                                  |
| VGALIB_OpenLibrary() 120, 135   | ILIB_31.LIB library 28           |
| VideoType() 44, 96              | ILIB_95.LIB library 29           |
| Wait() 54, 96                   | image adjusments 45              |
| WaitAllEvents() 59, 97          | image cropping 50                |
| WaitAnyEvent() 59, 98           | image resolution 49–50           |
| WaitFinished() 29, 53, 98       | image scaling 49                 |
| WaitVB() 29, 53, 99             | IMAGENATION variable 14, 19, 21  |
| WhereX() 122, 135               | IMMEDIATE flag 54, 55, 57        |
| WhereY() 122, 136               | immediate functions 54           |
| WriteBin() 66, 116              | initializing libraries 34, 120   |
| WriteBMP() 65, 117              | input/output 57                  |
| WriteImmediateIO() 61, 99       | inputs, video 44                 |
|                                 | INSTALL program 13               |
| $\mathbf{G}$                    | installation 9–20                |
| <b>G</b>                        | installing the PX board 10–12    |
| gamma correction 47             | installing the PX software 12–17 |
| grabbing images 42–43           | Internet address 20              |
| incomplete image captures 43    | interrupt handlers 35            |
| invalid data in buffer 43       | interrupts 37                    |
| grayscale noise 2               | IRQ conflicts 18, 19, 37         |
|                                 |                                  |
| H                               | ${f L}$                          |
| handles 37                      | languages, programming 30–33     |
| hardware installation 10–12     | libraries                        |
| hardware protection key 63      | Borland, DOS 27                  |
| hardware serial number 63       | compiling and linking 26–30      |
| hardware specifications 139–140 | error when initializing 36       |
| header files 17                 | exiting 34, 120                  |
| DOS 27                          | FRAME_FW.LIB 27                  |
| FRAME.H 27, 28, 29              | FRAME_LB.LIB 27                  |
| PXC200.H 27, 28, 29             | FRAME_LM.LIB 27                  |
| VIDEO.H 27                      | FRAME_LW.LIB 27                  |
|                                 | <del>-</del> '''                 |

| function reference 69–100, 101–117,      | N                                 |
|------------------------------------------|-----------------------------------|
| 125–136                                  | notch filter 48                   |
| ILIB_31.LIB 28                           | NTSC 44, 50                       |
| ILIB_95.LIB 29                           | N15C 44, 50                       |
| initializing 34, 120                     |                                   |
| Microsoft, DOS 27                        | $\mathbf{O}$                      |
| PXC2_FW.LIB 27                           | operating systems 26–30           |
| PXC2_LB.LIB 27                           | multitasking and multithreaded 29 |
| PXC2_LM.LIB 27                           | Windows 95 28, 29                 |
| PXC2_LW.LIB 27                           | , mas no 30 20, 23                |
| troubleshooting 36                       | _                                 |
| VGA Video Display 119–136                | P                                 |
| VIDEO_16.LIB 67                          | PAL/SECAM 44, 50                  |
| VIDEO_32.LIB 67                          | PATH variable 14                  |
| VIDEO_FW.LIB 27                          | PC/104-Plus bus 2                 |
| VIDEO_LB.LIB 27                          | cables 138                        |
| VIDEO_LM.LIB 27                          | PCI BIOS 36                       |
| VIDEO_LW.LIB 27                          | PCI bus 5, 63                     |
| Watcom DOS/4GW 27                        | cables 137                        |
| Windows 3.1 28                           | peak filter 48                    |
| Windows 95 29                            | performance 7, 63                 |
| Windows Video Display DLL 67             | physical addresses 41, 65         |
| linking programs 26–30                   | pixel jitter 2                    |
| logical addresses 64                     | pointers 31, 64                   |
| low filter 47                            | programming 25–63                 |
| low-color removal 48                     | programming languages 30–33       |
| luma controls 47                         | programs                          |
|                                          | compiling and linking 26–30       |
| ${f M}$                                  | directory location 17             |
|                                          | INSTALL 13                        |
| memory                                   | MSD 13                            |
| allocation variable 15                   | PXCDRAW1 7                        |
| freeing 39                               | PXCDRAW2 7                        |
| managers 13                              | PXCLEAR 8, 38                     |
| requirements 12, 37                      | PXCREV 7, 18                      |
| menus 119–136                            | PXCVU 18, 21–24                   |
| monochrome detect 48                     | SETUP 14                          |
| monochrome video controls 47             | VGACOPY 7                         |
| MSD program 13                           | protection key, hardware 63       |
| multitasking and multithreaded operating | purging the function queue 54     |
| systems 29                               | PX2 directory 17                  |

| PXC2.VXD virtual device driver 15, 28,                  | software                                           |
|---------------------------------------------------------|----------------------------------------------------|
| 29                                                      | directories 17                                     |
| PXC2_31.DLL 28                                          | installation 12–17                                 |
| PXC2_95.DLL 29                                          | security 63                                        |
| PXC2_FW.LIB library 27                                  | updates 20                                         |
| PXC2_LB.LIB library 27                                  | source code directory location 17                  |
| PXC2_LM.LIB library 27                                  | specifications 139–140                             |
| PXC2_LW.LIB library 27                                  | StaticVxD registry key 16                          |
| PXC200.H file 27, 28, 29                                | structures                                         |
| PXCDRAW1 program 7                                      | menu 122, 123                                      |
| PXCDRAW2 program 7                                      | menuitem 122, 124                                  |
| PXCIVU.HLP file 21                                      | support 20                                         |
| PXCLEAR program 8, 38                                   | S-Video color signal 48                            |
| PXCREV program 7                                        | synchronizing program execution to                 |
| troubleshooting 18                                      | video 53                                           |
| PXCVU program 21–24                                     | system files 14                                    |
| troubleshooting 18                                      | SYSTEM.INI file 15                                 |
| PXCVU.INI file 21                                       |                                                    |
|                                                         | ${f T}$                                            |
| 0                                                       | _                                                  |
| •                                                       | technical support 20                               |
| QEMM 13                                                 | timing, function execution 51–56                   |
| QUEUED flag 52, 55, 57                                  | triggers 6                                         |
| queued functions 52, 54                                 | troubleshooting                                    |
|                                                         | AllocateBuffer() 41                                |
| R                                                       | AllocateFG() 38                                    |
|                                                         | can't allocate a frame grabber 38                  |
| registry, Windows 95 16                                 | can't allocate frames 41                           |
| requesting access to frame grabbers 37 resolution 49–50 | corrupt image data 43                              |
|                                                         | error loading DLL 18                               |
| revision numbers 7, 62                                  | error loading VxD 18                               |
|                                                         | freeing frame grabbers 38                          |
| $\mathbf{S}$                                            | GetColumn(), GetRectangle(),                       |
| sample programs, see programs                           | GetRow() 64                                        |
| saturation 45                                           | grab functions fail 43                             |
| scaling images 49                                       | grabbing images 43                                 |
| security 63                                             | image is all black 43                              |
| serial number, hardware 63                              | incomplete image 43                                |
| SETUP program 14                                        | invalid data in buffer 43                          |
| SINGLE_FLD flag 57                                      | IRQ conflicts 18, 19, 37                           |
|                                                         | library fails to initialize 36<br>OpenLibrary() 36 |
|                                                         |                                                    |

| partial image 19                                                                                                    | VIDEO_16.H file 67                                                                                                    |
|----------------------------------------------------------------------------------------------------|----------------------------------------------------------------------------------------------------|
| <pre>PutColumn(), PutRectangle(),</pre>                                                                                                    | VIDEO_16.LIB library 67                                                                                                    |
| PutRow() 64                                                                                                    | VIDEO_32.BAS file 67                                                                                                    |
| PXCREV program 18                                                                                                    | VIDEO_32.DLL 67                                                                                                    |
| PXCVU program 18                                                                                                    | VIDEO_32.H file 67                                                                                                    |
| slow video display performance 19                                                                                                    | VIDEO_32.LIB library 67                                                                                                    |
| Windows 19                                                                                                    | VIDEO_FW.LIB library 27                                                                                                    |
|                                                                                                    | VIDEO_LB.LIB library 27                                                                                                    |
| $\mathbf{U}$                                                                                                    | VIDEO_LM.LIB library 27                                                                                                    |
| _                                                                                                    | VIDEO_LW.LIB library 27                                                                                                    |
| updates, software 20                                                                                                    | virtual device drivers 15, 28, 29, 35                                                                                                  |
| user interface 119–136                                                                                                    | Visual Basic                                                                                                    |
| utility programs, see programs                                                                                                    | buffers 32                                                                                                    |
|                                                                                                    | declarations 31, 32                                                                                                    |
| ${f v}$                                                                                                    | End button 33                                                                                                    |
| •                                                                                                    | programming tips 31                                                                                                    |
| VESA display drivers 19                                                                                                    | Video Display DLL 66                                                                                                    |
| VGA Video Display library 119–136                                                                                                    | VxD 15, 28, 29, 35                                                                                                    |
| VGACOPY program 7                                                                                                    | error loading 18                                                                                                    |
| video                                                                                                    | _                                                                                                    |
| automatic gain control 48                                                                                                    |                                                                                                    |
|                                                                                                    | <b>TX</b> 7                                                                                                    |
| brightness adjustment 45                                                                                                    | $\mathbf{W}$                                                                                                    |
| brightness adjustment 45 comb filter 47, 48                                                                                                    | Windows                                                                                                    |
| brightness adjustment 45 comb filter 47, 48 contrast adjustment 45                                                                                                    | Windows troubleshooting 19                                                                                                    |
| brightness adjustment 45<br>comb filter 47, 48<br>contrast adjustment 45<br>core function 47                                                                                                    | Windows<br>troubleshooting 19<br>Windows 95 28, 29                                                                                     |
| brightness adjustment 45<br>comb filter 47, 48<br>contrast adjustment 45<br>core function 47<br>formats 44                                                                                                    | Windows<br>troubleshooting 19<br>Windows 95 28, 29<br>programming tips 28                                                              |
| brightness adjustment 45 comb filter 47, 48 contrast adjustment 45 core function 47 formats 44 gamma correction 47                                                                                                    | Windows troubleshooting 19 Windows 95 28, 29 programming tips 28 registry changes 16                                                   |
| brightness adjustment 45 comb filter 47, 48 contrast adjustment 45 core function 47 formats 44 gamma correction 47 high-frequency gain filter 48                                                                                                    | Windows troubleshooting 19 Windows 95 28, 29 programming tips 28 registry changes 16 Windows Setup program 14                          |
| brightness adjustment 45 comb filter 47, 48 contrast adjustment 45 core function 47 formats 44 gamma correction 47 high-frequency gain filter 48 hue adjustment 45                                                                                                    | Windows troubleshooting 19 Windows 95 28, 29 programming tips 28 registry changes 16 Windows Setup program 14 WPXC2_31.BAS file 31, 32 |
| brightness adjustment 45 comb filter 47, 48 contrast adjustment 45 core function 47 formats 44 gamma correction 47 high-frequency gain filter 48 hue adjustment 45 inputs 44                                                                                                    | Windows troubleshooting 19 Windows 95 28, 29 programming tips 28 registry changes 16 Windows Setup program 14                          |
| brightness adjustment 45 comb filter 47, 48 contrast adjustment 45 core function 47 formats 44 gamma correction 47 high-frequency gain filter 48 hue adjustment 45 inputs 44 level adjustment 46                                                                                                    | Windows troubleshooting 19 Windows 95 28, 29 programming tips 28 registry changes 16 Windows Setup program 14 WPXC2_31.BAS file 31, 32 |
| brightness adjustment 45 comb filter 47, 48 contrast adjustment 45 core function 47 formats 44 gamma correction 47 high-frequency gain filter 48 hue adjustment 45 inputs 44 level adjustment 46 low filter 47                                                                                                    | Windows troubleshooting 19 Windows 95 28, 29 programming tips 28 registry changes 16 Windows Setup program 14 WPXC2_31.BAS file 31, 32 |
| brightness adjustment 45 comb filter 47, 48 contrast adjustment 45 core function 47 formats 44 gamma correction 47 high-frequency gain filter 48 hue adjustment 45 inputs 44 level adjustment 46 low filter 47 monochrome detect 48                                                                                                    | Windows troubleshooting 19 Windows 95 28, 29 programming tips 28 registry changes 16 Windows Setup program 14 WPXC2_31.BAS file 31, 32 |
| brightness adjustment 45 comb filter 47, 48 contrast adjustment 45 core function 47 formats 44 gamma correction 47 high-frequency gain filter 48 hue adjustment 45 inputs 44 level adjustment 46 low filter 47 monochrome detect 48 notch filter 48                                                                                                    | Windows troubleshooting 19 Windows 95 28, 29 programming tips 28 registry changes 16 Windows Setup program 14 WPXC2_31.BAS file 31, 32 |
| brightness adjustment 45 comb filter 47, 48 contrast adjustment 45 core function 47 formats 44 gamma correction 47 high-frequency gain filter 48 hue adjustment 45 inputs 44 level adjustment 46 low filter 47 monochrome detect 48 notch filter 48 peak filter 48                                                                                                    | Windows troubleshooting 19 Windows 95 28, 29 programming tips 28 registry changes 16 Windows Setup program 14 WPXC2_31.BAS file 31, 32 |
| brightness adjustment 45 comb filter 47, 48 contrast adjustment 45 core function 47 formats 44 gamma correction 47 high-frequency gain filter 48 hue adjustment 45 inputs 44 level adjustment 46 low filter 47 monochrome detect 48 notch filter 48 peak filter 48 processing adjustments 45                                                                                 | Windows troubleshooting 19 Windows 95 28, 29 programming tips 28 registry changes 16 Windows Setup program 14 WPXC2_31.BAS file 31, 32 |
| brightness adjustment 45 comb filter 47, 48 contrast adjustment 45 core function 47 formats 44 gamma correction 47 high-frequency gain filter 48 hue adjustment 45 inputs 44 level adjustment 46 low filter 47 monochrome detect 48 notch filter 48 peak filter 48 processing adjustments 45 saturation adjustment 45                                                        | Windows troubleshooting 19 Windows 95 28, 29 programming tips 28 registry changes 16 Windows Setup program 14 WPXC2_31.BAS file 31, 32 |
| brightness adjustment 45 comb filter 47, 48 contrast adjustment 45 core function 47 formats 44 gamma correction 47 high-frequency gain filter 48 hue adjustment 45 inputs 44 level adjustment 46 low filter 47 monochrome detect 48 notch filter 48 peak filter 48 processing adjustments 45 saturation adjustment 45 S-Video format 48                                      | Windows troubleshooting 19 Windows 95 28, 29 programming tips 28 registry changes 16 Windows Setup program 14 WPXC2_31.BAS file 31, 32 |
| brightness adjustment 45 comb filter 47, 48 contrast adjustment 45 core function 47 formats 44 gamma correction 47 high-frequency gain filter 48 hue adjustment 45 inputs 44 level adjustment 46 low filter 47 monochrome detect 48 notch filter 48 peak filter 48 processing adjustments 45 saturation adjustment 45 S-Video format 48 Video Display DLL 66                 | Windows troubleshooting 19 Windows 95 28, 29 programming tips 28 registry changes 16 Windows Setup program 14 WPXC2_31.BAS file 31, 32 |
| brightness adjustment 45 comb filter 47, 48 contrast adjustment 45 core function 47 formats 44 gamma correction 47 high-frequency gain filter 48 hue adjustment 45 inputs 44 level adjustment 46 low filter 47 monochrome detect 48 notch filter 48 peak filter 48 processing adjustments 45 saturation adjustment 45 S-Video format 48 Video Display DLL 66 VIDEO.H file 27 | Windows troubleshooting 19 Windows 95 28, 29 programming tips 28 registry changes 16 Windows Setup program 14 WPXC2_31.BAS file 31, 32 |
| brightness adjustment 45 comb filter 47, 48 contrast adjustment 45 core function 47 formats 44 gamma correction 47 high-frequency gain filter 48 hue adjustment 45 inputs 44 level adjustment 46 low filter 47 monochrome detect 48 notch filter 48 peak filter 48 processing adjustments 45 saturation adjustment 45 S-Video format 48 Video Display DLL 66                 | Windows troubleshooting 19 Windows 95 28, 29 programming tips 28 registry changes 16 Windows Setup program 14 WPXC2_31.BAS file 31, 32 |

### **Imagenation**